# **ČESKÉ VYSOKÉ UČENÍ TECHNICKÉ V PRAZE**

Fakulta elektrotechnická – Katedra měření Studijní program: Inteligentní budovy

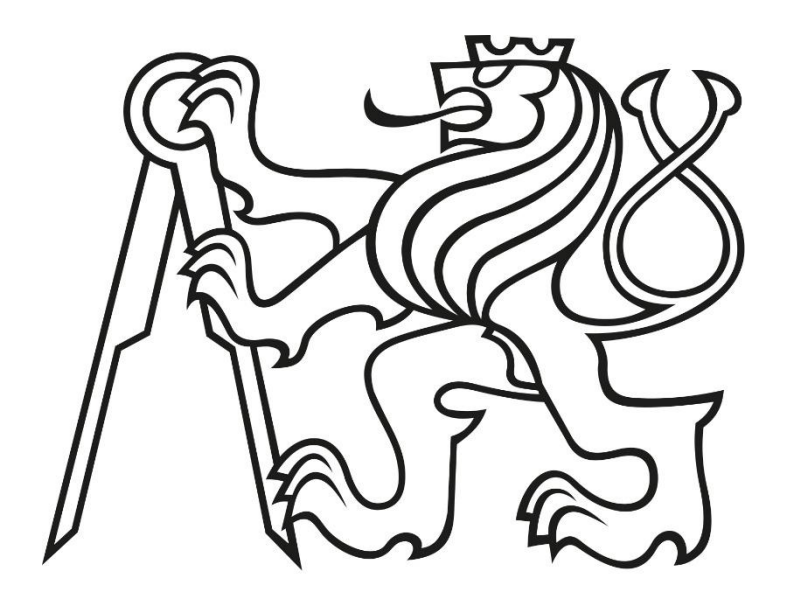

# Diplomová práce

# Řízení teplovzdušného vytápění průmyslové haly pomocí protokolu Modbus

# The control of hot-air heating of industrial hall using the protocol Modbus

Vypracoval: Bc. David Turický Vedoucí projektu: Ing. Bořivoj Ledvinka Praha, 2020

ČESKÉ VYSOKÉ UČENÍ TECHNICKÉ V PRAZE

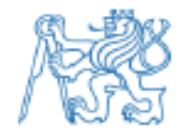

Fakulta elektrotechnická Katedra měření

Akademický rok 2019-20

# ZADÁNÍ DIPLOMOVÉ PRÁCE

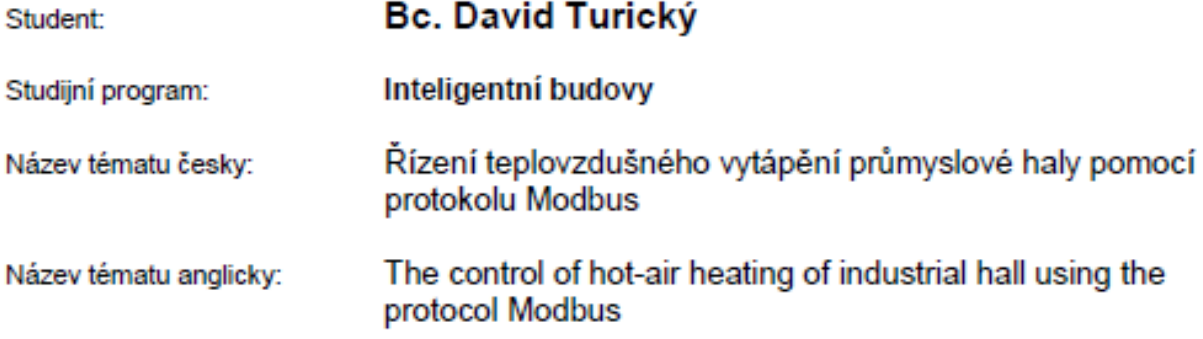

#### Pokyny pro vypracování:

Navrhněte algoritmus pro ovládání teplovzdušných plynových ohřívačů MONZUN po sériové sběrnici RS-485. Získejte teoretický základ komunikačního protokolu Modbus a využijte jeho implementace do programovatelného regulátoru (PLC) ke kontrole řídicích automatik plynových ohřívačů MONZUN. Realizujte tento systém na konkrétním projektu vytápění průmyslové haly a zhodnotte klady a zápory oproti klasickému řízení.

#### Seznam odborné literatury:

- Dokumentace EsiDet. AMIT, spol. s.r.o. Dostupné z: https://amitomation.cz  $[1]$
- Modbus application protocol specification [online]. Dostupné z:  $\mathbb{Z}$ http://www.modbus.org/docs/Modbus Application Protocol V1 1b.pdf
- ŠMEJKAL, L.: PLC a automatizace díl II. Praha: BEN-technická literatura, 2005  $\lceil 3 \rceil$ 207 s. ISBN 80-7300-087-3

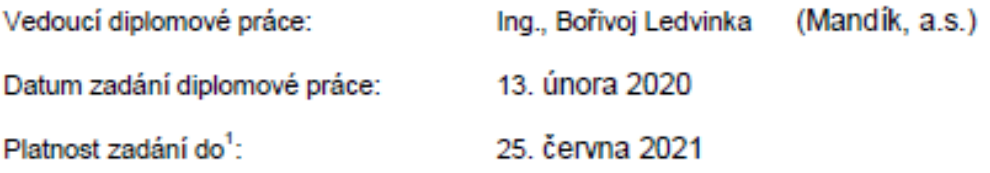

L.S.

Doc. Ing. Jan Holub, Ph.D. vedoucí katedry

Prof. Mgr. Petr Páta, Ph.D. děkan

V Praze dne 13, 02, 2020

<sup>&</sup>lt;sup>1</sup> Platnost zadání je omezena na dobu tří následujících semestrů.

#### Prohlášení

"Prohlašuji, že jsem zadanou diplomovou práci vypracoval samostatně s přispěním vedoucího práce, a že jsem uvedl veškeré použité informační zdroje v souladu s metodickým pokynem o dodržování etických principů při přípravě vysokoškolských závěrečných prací."

V Praze 14. 8. 2020

podpis

#### Poděkování

Tímto bych rád poděkoval vedoucímu této práce Ing. Bořivoji Ledvinkovi za vedení a veškerý čas, který mi věnoval při tvorbě této práce. Dále děkuji firmě MANÍK, a.s. za umožnění realizace projektu v prostorách jejich průmyslové haly. Děkuji také Ing. Pavlu Mlejnkovi, Ph.D. z fakulty elektrotechnické z katedry měření, za vstřícnost při konzultacích a věcné připomínky při zpracování této práce a předešlých projektů.

#### Abstrakt

Cílem této práce je navrhnout systém pro ovládání teplovzdušných plynových jednotek MONZUN po sériové lince RS-485. Řízení jednotek v průmyslové hale probíhá pomocí protokolu Modbus a je realizované volně programovatelným regulátorem AMR-OP10 od společnosti Amit, spol. s.r.o. Do projektu vytápění haly je zakomponovaný i tmavý infrazářič.

**Klíčová slova:** Modbus, RS-485, PLC, teplovzdušné vytápění, Amit, DetStudio

#### Abstract

The goal of this work is to design a system for controlling hot air gas units MONZUN via a serial line RS-485. The control of the units in the industrial hall takes place using the Modbus protocol and is realized by a programmable controller AMR-OP10 from the company Amit, spol. s.r.o. The hall heating project also includes a dark infrared heater.

**Key words:** Modbus, PLC, hot air heating, Amit, DetStudio

# Obsah

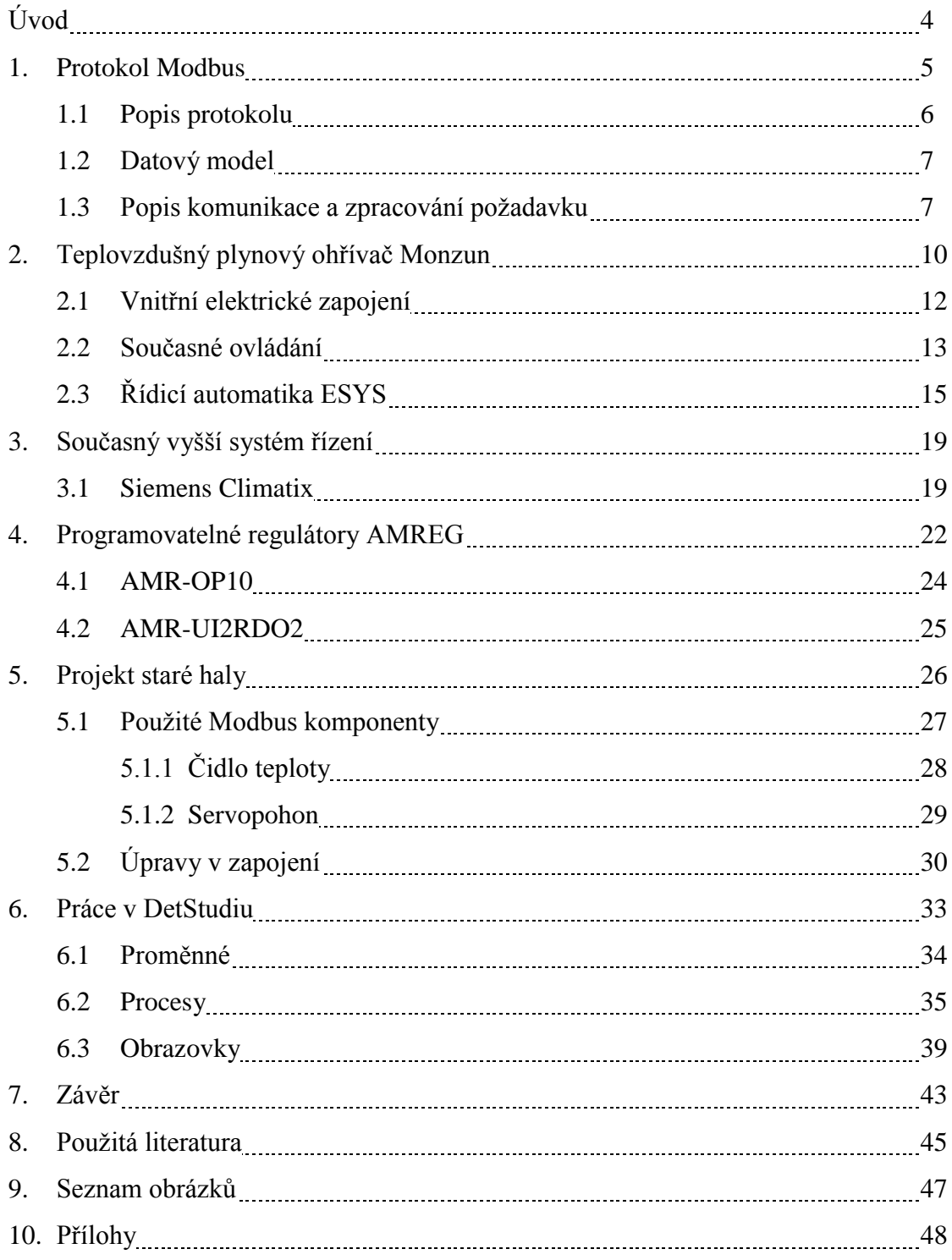

# Úvod

Vytápění průmyslových hal je rozsáhlá problematika, především z hlediska možnosti využití různých typů vytápění. Při jeho výběru se musí zohlednit hned několik faktorů a každý projekt je dle požadavků specifický. Ať už se použije jakýkoli typ vytápění, vyskakuje otázka, jak se daný systém bude řídit. Každý výrobce zpravidla nabízí k danému zařízení systém regulace. V projektech 1 a 2, na které tato diplomová práce navazuje, jsem se mimo bližšího poznávání protokolu Modbus a programovatelných regulátoru zabýval také tím, jak různí evropští výrobci v oboru průmyslového vytápění řeší ovládání svých jednotek. Zjištěním bylo, že i když některé firmy, jako např. Apen Group nebo Robur, zachovávají v nabídce jednodušší typy řízení pomocí termostatů a spínaní bezpotenciálových kontaktů, využívají ve většině případů ovládání pomocí protokolu Modbus. Často se vyskytují systémy, kde je třeba mít ke každé jednotce termostat, který ji ovládá. Tyto termostaty pak mají podporu připojení protokolu Modbus a integrují se do vyššího systému řízení. Čím dál více se ale objevují výrobci, kteří ovládají ohřívače přímo, bez nutnosti převádění komunikace Modbus přes nějaký další prvek. Špičkou v tomto ohledu je firma Schwank, která má jednotný systém, do kterého dokáže integrovat většinu svých produktů.

Hlavním cílem této diplomové práce je realizovat systém vytápění ve staré průmyslové hale firmy Mandík, a.s., postavený ze dvou teplovzdušných vytápěcích jednotek Monzun. Pro ovládání jednotek po sériové sběrnici RS-485 pomocí protokolu Modbus jsem si zvolil regulátor od firmy Amit s.r.o., který je volně programovatelný ve vývojovém prostředí DetStudio. Vzhledem k širokému portfoliu nabízených regulátorů jsem se rozhodl, že do systému zakomponuji i tmavý infrazářič Helios, který je v hale nainstalovaný jako součást starého systému vytápění. Pro porovnání vytvořeného systému dobře slouží stávajícím systém regulace, který je nainstalovaný v nové výrobní hale firmy Mandík . Tento systém je postavený na regulátoru Siemens Climatix a řídí dvanáct ohřívačů Monzun. Porovnáním tohoto projektu se systémem vytvořeným ve staré hale se dají dobře zhodnotit všechny klady a zápory, protože se jedná o zcela rozdílné typů řízení.

## 1. Protokol Modbus

Protokol Modbus je otevřený komunikační protokol, který byl vytvořen společností Modicon v roce 1979. Modbus je protokol pro přenášení zpráv pracující na aplikační hladině OSI modelu a poskytuje komunikaci na principu master-slave mezi zařízeními komunikujícími na různých typech sběrnic a sítích. Jeho plně otevřená architektura umožňuje komunikaci po mnoha různých typech architektur sítí, díky tomu se z něho stal průmyslový standart. Podporuje komunikaci na celé řadě médií jako je např. ethernet, optické a rádiové sítě, či typy sériových linek RS-232, RS 485, atd. Jelikož se jedná se o master-slave protokol, může v jeden okamžik být na sběrnici pouze jeden master a 1 až 247 slave jednotek. Komunikaci vždy zahajuje master, slave nesmí nikdy vysílat data bez pověření mastera. Master posílá požadavky slave jednotkám ve dvou režimech:

- Unicast režim master adresuje požadavek jedné konkrétní jednotce a ta poté reaguje a pošle posílá odpověď
- Bordcast režim master posílá požadavek všem jednotkám, žádná neodpoví

Master nemá žádnou specifickou adresu, tu musejí mít pouze slave jednotky. Pro jejich adresování jsou vyhrazeny adresy 1 až 247, každá jednotka musí mít unikátní adresu. [2]

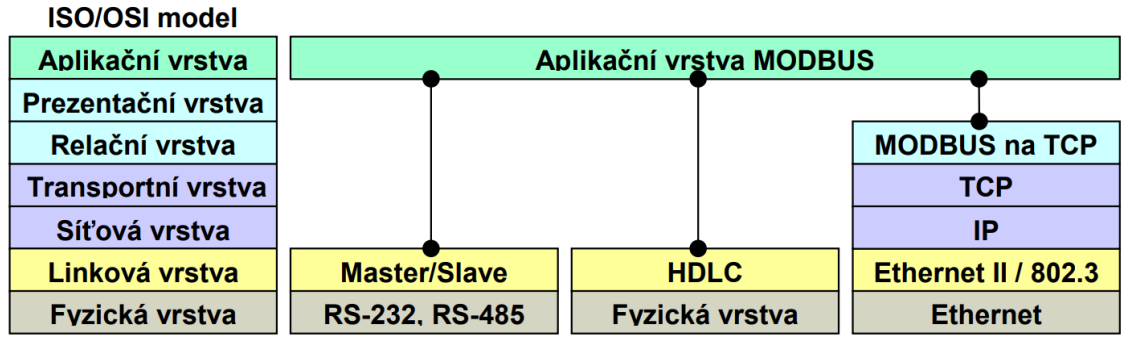

Obr. 1 - Implementace protokolu Modbus v ISO/OSI modelu [2]

Pokud se jako fyzická vrstva používá ethernet, tak jako v běžných lan sítích, používá se protokol Modbus TCP. Jeho výhodou je, že může mít na rozdíl od sběrnice více masterů. Používá-li se na fyzické vrstvě sériové rozhraní, v dnešní době se preferuje RS-485, používá se protokol Modbus RTU.

#### 1.1 Popis protokolu

Modbus protokol je definovaný jednoduchým PDU (Protocol Data Unit) na úrovni aplikační vrstvy OSI modelu, a je tedy nezávislý na komunikaci spodních vrstev OSI modelu (tzn. na typu sítě a přenosovém médiu). Mapování Modbus protokolu na specifickou sběrnici nebo síť pak může přidat další data do paketu, čímž vznikne tzv. ADU (Application Data Unit). Zatímco PDU je stejný pro komunikaci na všech typech sítí, ADU již se může lišit v závislosti na typu sítě (např. RS-485 či TCP/IP). [3]

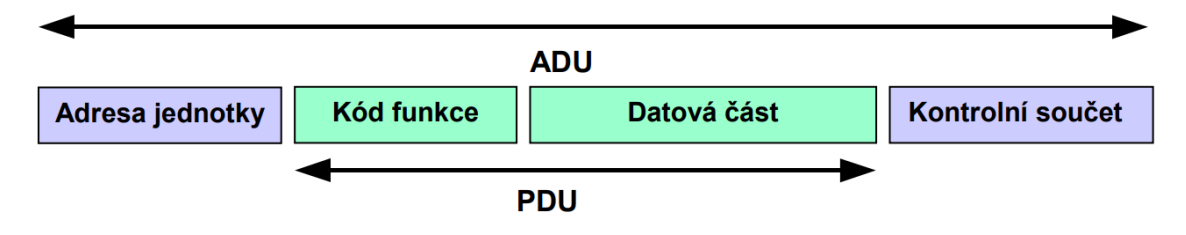

Obr. 2 - Základní tvar Modbus zprávy na sériové lince [2]

Na obrázku 5 je znázorněn základní formát Modbus aplikační zprávy na sériové lince. Zpráva kromě standardní PDU části obsahuje také pole "Adresa jednotky". Toto pole obsahuje adresu slave jednotky. Pole "Kontrolní součet" slouží k detekci chyb a obsahuje CRC nebo LRC kód v závislosti na vysílacím režimu. Modbus protokol definuje dva sériové vysílací režimy, Modbus RTU a Modbus ASCII. Režim určuje, v jakém formátu jsou data vysílána a dekódována. Každá jednotka musí podporovat režim RTU, režim ASCII je nepovinný. Všechny jednotky na jedné sběrnici musejí pracovat ve stejném vysílacím režimu. V režimu RTU obsahuje každý 8-bitový byte zprávy dva 4-bitové hexadecimální znaky. Vysílání zprávy musí být souvislé, mezery mezi znaky nesmějí být delší než 1,5 znaku. Začátek a konec zprávy je identifikován podle pomlky na sběrnici delší než 3,5 znaku. Formát RTU rámce je znázorněn na obrázku 3. [2] [3]

#### **MODBUS** zpráva

| Začátek                     | Adresa | <b>Funkce</b> | <b>Data</b>  | CRC     | Konec       |
|-----------------------------|--------|---------------|--------------|---------|-------------|
| $\vert$ > 3.5 znaku $\vert$ | 8 bitů | 8 bitů        | $N * 8$ bitů | 16 bitů | > 3.5 znaku |

Obr. 3 - RTU rámec zprávy [2]

#### 1.2 Datový model

Modbus zakládá svůj datový model na řadě tabulek, které mají rozlišovací vlastnosti s charakteristickým významem. Data v modulu jsou uložena ve 4 základních tabulkách:

- Diskrétní vstupy přístup je pouze pro čtení 1-bitové položky
- Cívky přístup pro čtení i zápis 1-bitové položky
- Vstupní registry 16-bitový registr určený pouze pro čtení
- Uchovávací registry 16-bitový registr určený pouze pro čtení i zápis

Každá z tabulek může mít vlastní adresní prostor, nebo se mohou částečně či úplně překrývat. Tato skutečnost závisí na výrobci zařízení. V tabulce 1 je uvedeno několik základních příkazů pro čtení a zápis do registrů protokolu Modbus RTU.

| Kód       | Název funkce                  | <b>Popis</b>                                 |
|-----------|-------------------------------|----------------------------------------------|
| 01(0x01)  | <b>Read Coils</b>             | Čtení jednoho nebo více bitů                 |
| 02(0x02)  | <b>Read Discrete Inputs</b>   | Čtení jednoho nebo více bitů                 |
| 03(0x03)  | <b>Read Holding Registers</b> | Čtení jednoho nebo více 16 bitových registrů |
| 04(0x04)  | <b>Read Input Registers</b>   | Čtení jednoho nebo více 16 bitových registrů |
| 05(0x05)  | Write Single Coil             | Zápis jednoho bitu                           |
| 06(0x06)  | Write Single Register         | Zápis jednoho 16bitového registru            |
| 15 (0x0F) | Write Multiple Coils          | Zápis více bitů                              |
| 16(0x10)  | Write Multiple Registers      | Zápis více 16bitových registrů               |

Tab. 1 - Kódy funkcí protokolu Modbus RTU [2]

### 1.3 Popis komunikace a zpracování požadavku

Komunikace jen vždy inicializována jednotkou master, slave jednotky nikdy nevysílají data bez předchozí žádosti jednotky master, a nemohou tak spolu navzájem komunikovat bez účasti mastera. Jakmile master zpracuje požadavek, sestaví odpověď a odešle ji klientovi. V PDU se přenáší již zmíněný kód funkce a k němu potřebná data pro její vykonání. Jednotlivé slave jednotky pozná master podle přiřazené specifické adresy, a tak ví, která jednotka zrovna odpovídá.

Slave tedy vysílá požadavek a poté čeká na odpověď. Jestliže vše proběhne v pořádku a server zpracuje požadavek, vrátí klientovi odpověď, ten vyšle po provedené akci odpověď (response) zpět k Masteru, která obsahuje původní kód funkce a data výsledku akce či odpovědi na příkaz. Na straně klienta je daný časový limit pro čekání na odpověď, ta zpravidla uplyne, pokud nastane komunikační chyba a server požadavek

vůbec nedetekuje. Může nastat i situace, kdy server sice přijme požadavek, ale detekuje určitý typ komunikační chyby, v tom případě také nevrací žádnou odpověď a na straně klienta opět dojde k vypršení limitu pro příjem odpovědi. Pokud při přenosu nastala chyba, a server ji není schopný zpracovat, odpověď obsahuje místo kódu funkce tzv. kód výjimky (Exception code) pro identifikaci chyby. Tyto chybové kódy jsou uvedené v tabulce 2. Obecný postup zpracování požadavku na straně serveru je poté uveden na stavovém diagramu na obrázku 4. [2] [3]

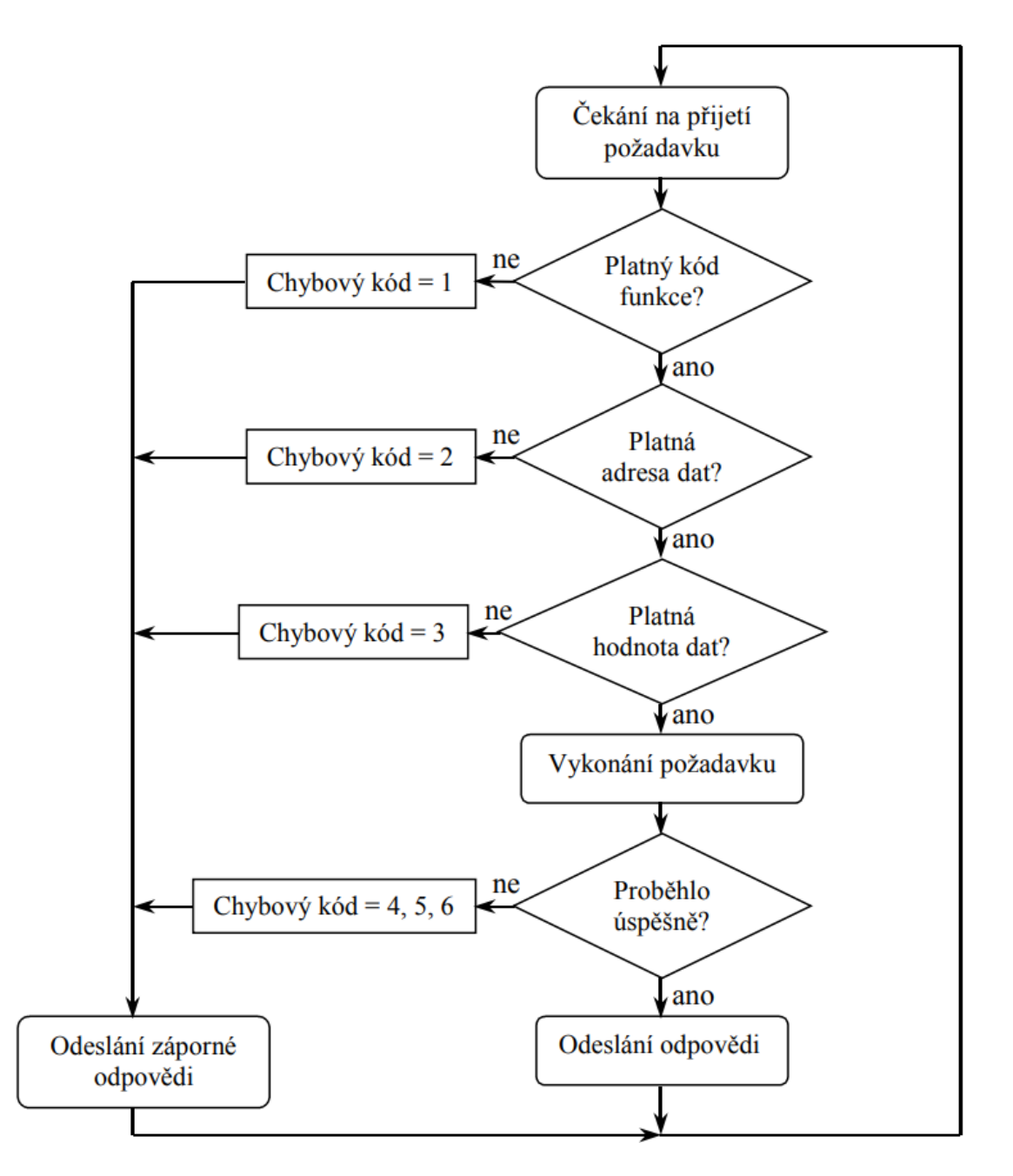

Obr. 4 - Postup zpracování požadavku na straně serveru [2]

Tab. 2 - Chybové kódy [2]

| Kód | Název funkce              | <b>Popis</b>                                   |  |  |
|-----|---------------------------|------------------------------------------------|--|--|
| 01  | Ilegální funkce           | Požadovaná funkce není serverem                |  |  |
|     |                           | podporována                                    |  |  |
| 02  | Ilegální adresa           | Zadaná adresa je mimo serverem podporovaný     |  |  |
|     |                           | rozsah                                         |  |  |
| 03  | Ilegální hodnota dat      | Předávaná data jsou neplatná                   |  |  |
| 04  | Selhání zařízení          | Při provádění požadavku došlo k                |  |  |
|     |                           | neodstranitelné chybě                          |  |  |
| 05  | Potvrzení                 | Kód určený k použití při programování. Server  |  |  |
|     |                           | hlásí přijetí platného požadavku, ale jeho     |  |  |
|     |                           | vykonání bude trvat delší dobu                 |  |  |
| 06  | Zařízení je zaneprázdněné | Kód určený k použití při programování. Server  |  |  |
|     |                           | je zaneprázdněn vykonáváním dlouho             |  |  |
|     |                           | trvajícího příkazu.                            |  |  |
| 08  | Chyba parity paměti       | Kód určený k použití při práci se soubory.     |  |  |
|     |                           | Server při pokusu přečíst soubor zjistil chybu |  |  |
|     |                           | parity                                         |  |  |
| 0A  | Brána – přenosová cesta   | Kód určený k práci s bránou (gateway). Brána   |  |  |
|     | nedostupná                | není schopná vyhradit interní přenosovou cestu |  |  |
|     |                           | od vstupního portu k výstupnímu.               |  |  |
|     |                           | Pravděpodobně je přetížená nebo nesprávně      |  |  |
|     |                           | nastavená.                                     |  |  |
| 0B  | Brána – cílové zařízení   | Kód určený k práci s bránou (gateway). Cílové  |  |  |
|     | neodpovídá                | zařízení neodpovídá, pravděpodobně není        |  |  |
|     |                           | přítomno.                                      |  |  |

# 2. Teplovzdušný plynový ohřívač MONZUN

Teplovzdušný plynový ohřívač MONZUN je výrobek firmy Mandík, vyrábí se ve výkonové řadě od 15 do 60kW s průtokem vzduchu od 1300 do 5000 m<sup>3</sup>/h. Běžným provozním palivem těchto jednotek je propan, propan-butan a zemní plyn.

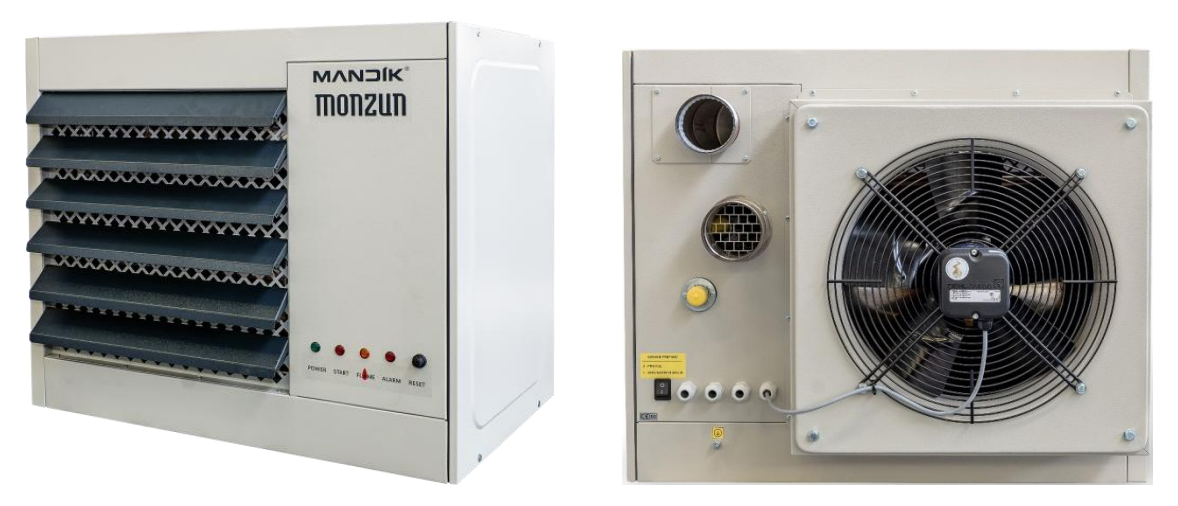

Obr. 5 - Teplovzdušný plynový ohřívač MONZUN [1]

Skříň ohřívače se skládá z několika částí, v levé přední části (viz. Obr. 5) se nachází naklápěcí žaluzie skrz které proudí ohřátý vzduch ven do prostoru. Uvnitř zařízení se nachází výměník, do kterého je umístěný hořák, ve kterém se zapaluje směs plynu a vzduchu. Po zahřátí výměníku na nastavenou teplotu se sepne provozní termostat a axiální ventilátor, ohřívač poté začne vyfukovat ohřátý vzduch. Na přední stěně je ještě nachází sada kontrolek pro signalizaci stavů zařízení. Zelená kontrolka napájení slouží pro signalizaci připojení ohřívače k síti, červená kontrolka pro signalizaci poruchy. Porucha se rozsvítí, pokud se hořák nezapálí, nebo dojde ke zhasnutí plamene. Oranžová kontrolka signalizuje přítomnost plamene, zařízení je v chodu a topí. Poslední červená kontrolka signalizuje přehřátí výměníku. Vedle kontrolek je umístěno deblokační tlačítko havarijního termostatu.

Na zadní stěně ohřívače je kromě axiálního ventilátoru několik hrdel pro připojení. Nejvýše umístěné hrdlo je pro připojení odvodu spalin, hrdlo pod ním je přívod vzduchu pro spalování. Nejužší hrdlo se žlutou krytkou je pro přívod plynu. Dále se pak na stěně nachází servisní vypínač a několik průchodek pro připojení napájení a řízení.

Zařízení je monitorováno celkem třemi termostaty. Provozní termostat ventilace zapíná a vypíná axiální ventilátor dle nastavené teploty. Provozní termostat hořáku

kontroluje správnou teplotu topného výměníku. V případě překročení nastavené teploty odstavuje z provozu chod hořáku. Havarijní termostat kontroluje maximální dovolenou teplotu tepelného výměníku a v případě dosažení této hraniční teploty odstaví z provozu plynový hořák a aktivuje výstražnou kontrolku. Pro odblokování havarijního termostatu je potřeba zásahu obsluhy, která ohřívač překontroluje a odblokuje havarijní termostat.

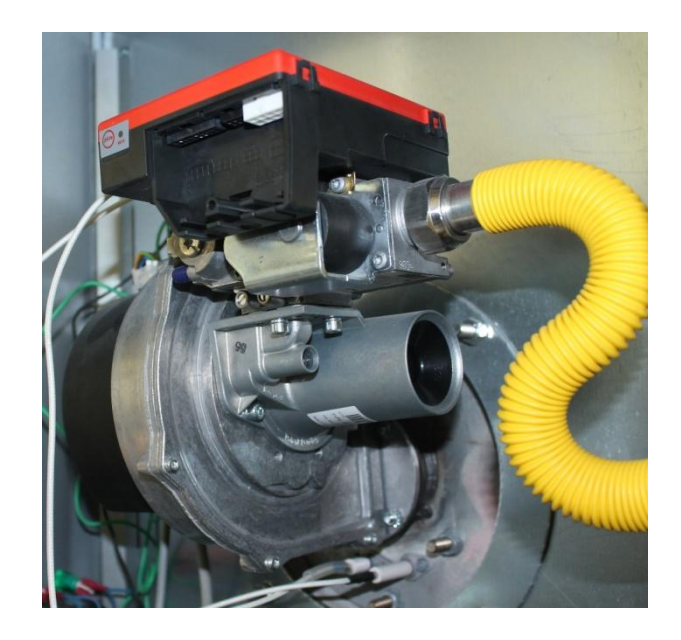

Obr. 6 - Hořáková sestava ohřívače MONZUN [1]

Přívod plynu je přiveden do plynového ventilu, ten společně s Venturiho trubicí a ventilátorem premixového hořáku (viz. Obr. 6) zajišťuje stálý směšovací poměr paliva a vzduchu v celém rozsahu výkonů. Celý provoz ohřívače je řízen řídící automatikou.

Po zapnutí ohřívače se spustí ventilátor hořáku na provětrávací otáčky a výměník se provětrává čerstvým vzduchem po dobu 30s. Po provětrávací době nastaví automatika startovací otáčky ventilátoru hořáku, spustí elektrické zapalování hořáku a otevře elektromagnetický plynový ventil. Po zapálení hořáku upraví automatika otáčky ventilátoru hořáku na provozní, dle požadovaného výkonu. Po zahřátí výměníku ohřívače na nastavenou teplotu se sepne provozní termostat ventilátoru. Tím se zapne axiální vzduchový ventilátor a ohřívač začne vyfukovat ohřátý vzduch. Při vypnutí ohřívače řídící automatika nejprve zavře elektromagnetický plynový ventil, upraví otáčky ventilátoru hořáku na provětrávací a provětrá výměník čerstvým vzduchem. Axiální vzduchový ventilátor zůstává v chodu a zajišťuje dochlazení výměníku pod

nastavenou teplotu. Funkci ventilátoru hořáku sleduje řídící automatika pomocí čidla otáček motoru. [1]

## 2.1 Vnitřní elektrické zapojení

Veškeré vstupy a výstupy na řídící automatice pracují se signály 230V, s výjimkou ovládání výkonu teplovzdušného ohřívače, které se provádí řídícím signálem 0–10 V (DC  $\pm$ ). Pokud není řídící signál připojen, najede ohřívač po zapnutí servisním vypínačem na minimální výkon. [1] Všechny vstupy a výstupy řídící automatiky jsou vyvedeny na svorkovnici a pro správnou funkci propojeny s kontrolkami (H1 až H4) a termostaty, viz. Obr. 3.

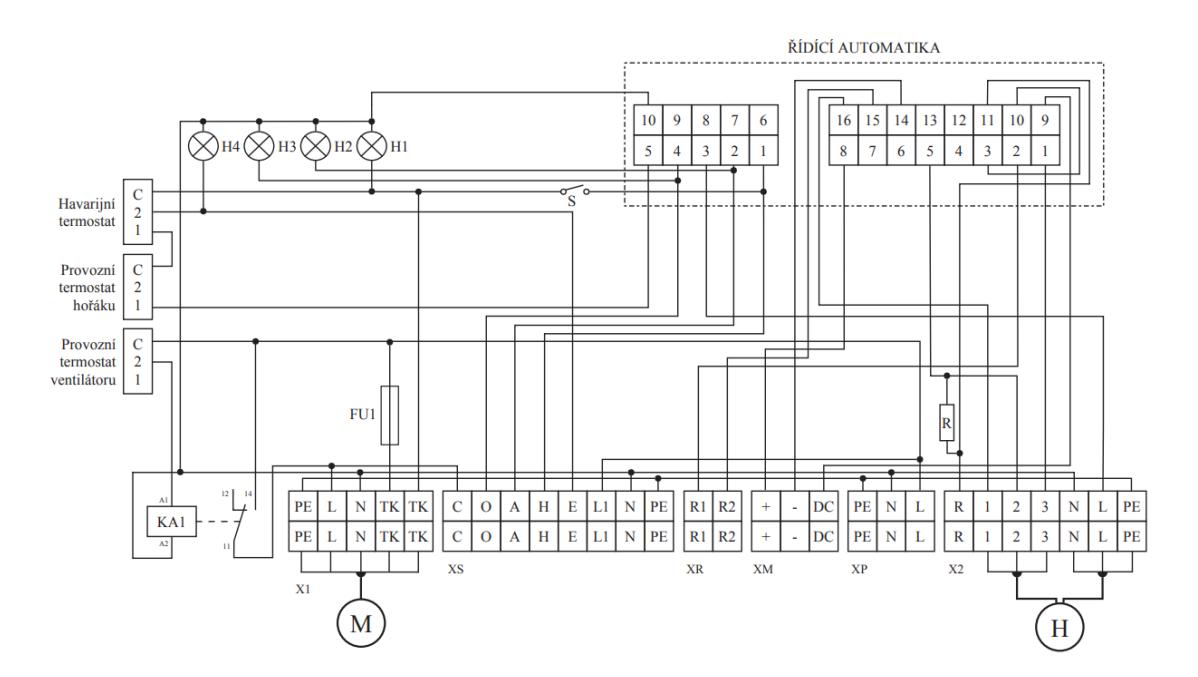

Obr. 7 - Vnitřní elektrické zapojení ohřívače MONZUN [1]

Vnitřní schéma obsahuje několik dalších prvků jako např. pojistka napájecího obvodu *FU1*, spínací relé axiálního ventilátoru *KA1*, servisní vypínač *S* a odpor obvodu napájení ventilátoru *R*. Ke svorkovnici označené *X1* je připojen axiální ventilátor označený jako *M* a ke svorkovnici označené *X2* je připojen ventilátor hořáku označený jako *H*. Svorkovnice *XP* slouží pro připojení napájení ze sítě 230 V / 50 Hz. Zbývající svorkovnice *XS*, *XR* a *XM* slouží pro připojení ovládání. [1]

#### 2.2 Současné ovládání

V tuto chvíli se pro ovládání ohřívačů MONZUN používá např. ovládací skříň MC, která umožňuje jejich manuální řízení, s možností rozšíření o termostat s týdenním programem. Modulace výkonu ohřívače je ruční pomocí potenciometru, což není uživatelsky příjemné. Další možností je použití novější ovládací skříně MMC, která se skládá z modernějšího termostatu s možností automatické regulace 0-10V podle aktuálně změřené teploty, principiálně však jde o stejné zapojení.

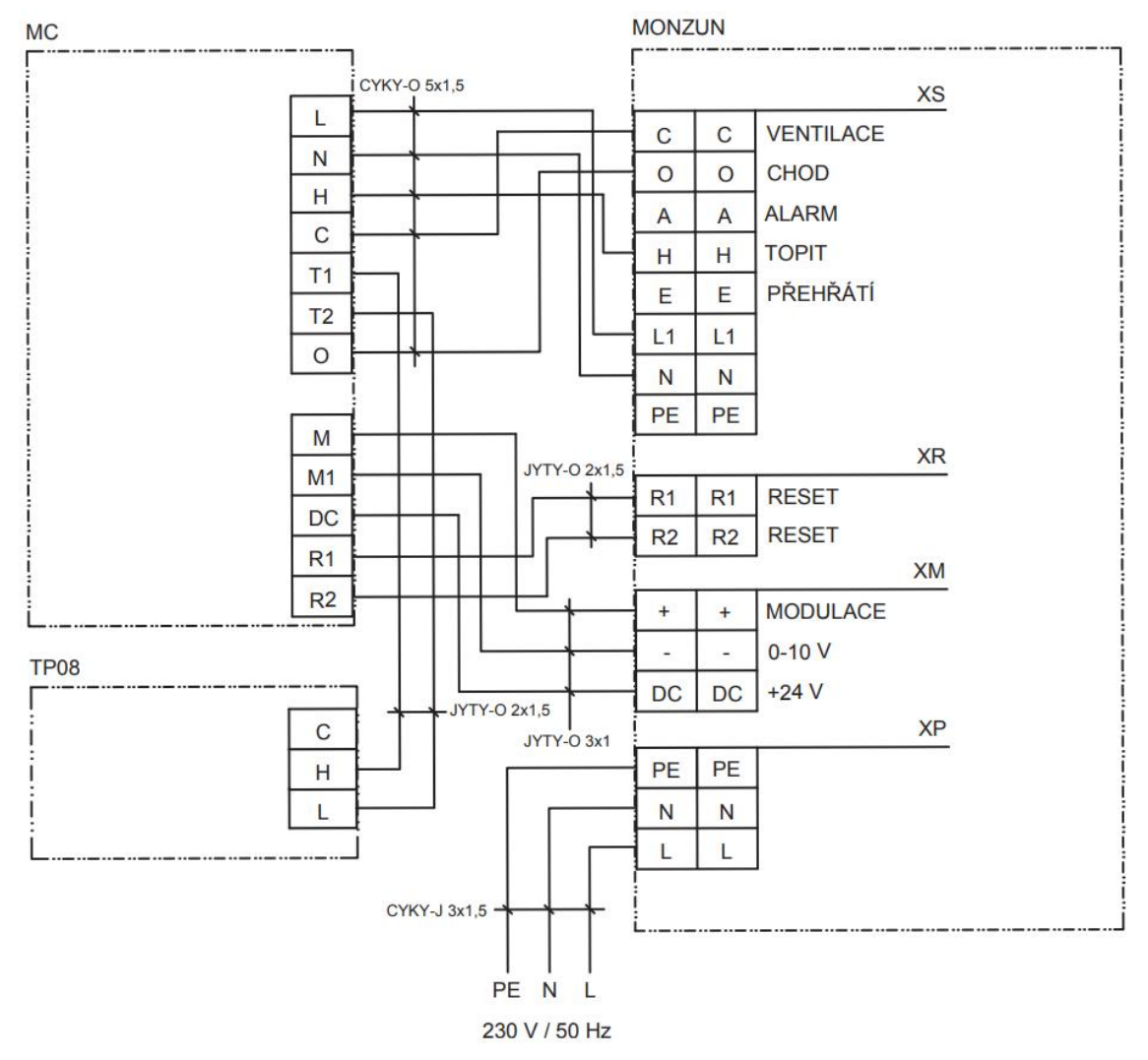

Obr. 8 - Propojení ohřívače MONZUN s ovládací skříní MC [1]

Způsob ovládání ohřívače MONZUN je vidět na obrázku 8. Aby byly pokryty všechny potřebné funkce, je potřeba propojení pomocí silového kabelu CYKY nebo CYSY a několik průmyslových ovládacích kabelů JYTY. Ve výsledku jde o několik metrů kabeláže, které závisí na vzdálenosti ovládací skříně a ohřívače. Navíc lze použít pouze jednu ovládací skříň MC pro jeden ohřívač MONZUN, s rostoucím počtem

ohřívačů roste i počet ovládání a množství kabeláže, což se u většího množství nepraktické a zároveň finančně nákladné.

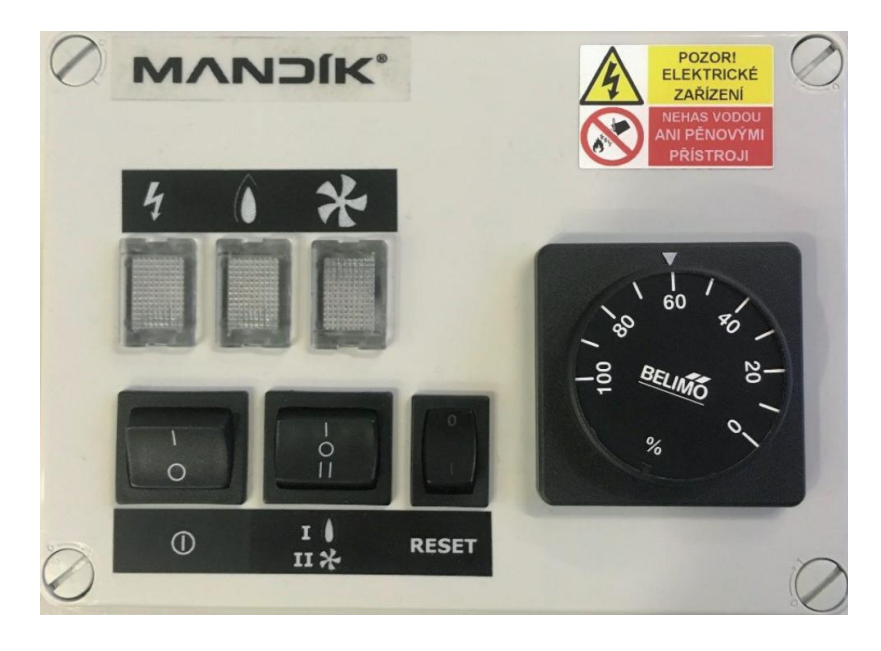

Obr. 9 - Ovládací skříní MC [1]

Řídící automatika má kromě konektorů se vstupy a výstupy také konektor pro připojení k počítači pomocí USB kabelu. Toto připojení k počítači slouží ve výrobě k nastavování požadovaných hodnot pro jednotlivé ohřívače, tyto hodnoty se liší dle výkonových řad 15 - 60 kW. Zároveň se toto připojení používá při servisu jednotek, kdy se v případě závady dokáže technik připojit k řídící automatice a vyčíst potřebné informace.

Nová řada automatik přichází se zásadní změnou. Na první pohled je automatika úplně stejná, má stejné vstupy i výstupy, a dá se ovládat stejným způsobem jako je popsáno výše. Výrobce automatik však předělal konektor pro připojení k počítači z USB na konektor, který umožňuje připojení pomocí sériové komunikace RS-485 a se softwarem v počítači komunikuje pomocí protokolu Modbus. Tato změna proběhla především kvůli servisním důvodům, u staršího provedení s USB kabelem se musel servisní technik dostat do blízkosti ohřívače, protože tento druh kabelu je standardně dlouhý cca. 2m. Sběrnice RS-485 umožňuje připojení na mnohem větší vzdálenosti.

Tuto změnu jsem se rozhodl využít a vytvořit zcela nové ovládání pro ohřívače MONZUN, které by využívalo řízení pomocí protokolu Modbus přes sériovou linku RS-485. Hlavním cílem je odpadnutí silových a průmyslových ovládacích kabelů a také dosáhnout možnosti řídit více ohřívačů z jednoho regulátoru. Jejich maximální množství by se odvíjelo od standardů RS-485 a protokolu Modbus.

## 2.3 Řídicí automatika ESYS

Pro řízení hořákové soustavy plynových ohřívačů Monzun se používá automatika ESYS, která má 3 typy konektorů. 10-pinový konektor pro připojení vysokého napětí 230VAC, který slouží jako napájení automatiky a zároveň má vstupní a výstupní piny pro řízení:

- Pin 1 vstupní signál, požadavek na topení
- Pin 2 výstupní signál, alarm
- Pin 3 výstupní signál, ventilátor
- $\bullet$  Pin 4 výstupní signál, topení
- $\bullet$  Pin 5 napájecí vstup
- Pin 6 volný pin (nevyužitý)
- Pin 7-10 společná zem

6-pinový konektor je určený pro komunikaci:

- Pin 1 výstupní signál  $24V$
- Pin 2 signál Modbus B
- Pin 3 výstupní signál 6V
- $\bullet$  Pin 4 zem
- Pin 5 signál Modbus A
- Pin 6 volný pin (nevyužitý)

16-pinový konektor je určený pro ovládání pomocí nízkého napětí :

- Pin 1 vstupní signál z ventilátoru hořáku
- $\bullet$  Pin 2 vstupní signál pro reset poruchy
- Pin 3 vstupní signál pro horní limit 24V
- Pin 4 vstup tlakového spínače vzduchu
- Pin 5 výstupní signál pro ventilátor hořáku
- Pin 6 vstup pro nastavení Modbus adresy
- Pin 7 nastavení rozsahu Modbus adresy
- Pin 8 vstupní signál 0-10V, 4-20mA
- Pin 9 výstupní signál 24V
- $\bullet$  Pin 10 horní limit 24V
- Pin  $11 v$ ýstupní signál 6V
- $\bullet$  Pin 12-16 společná zem

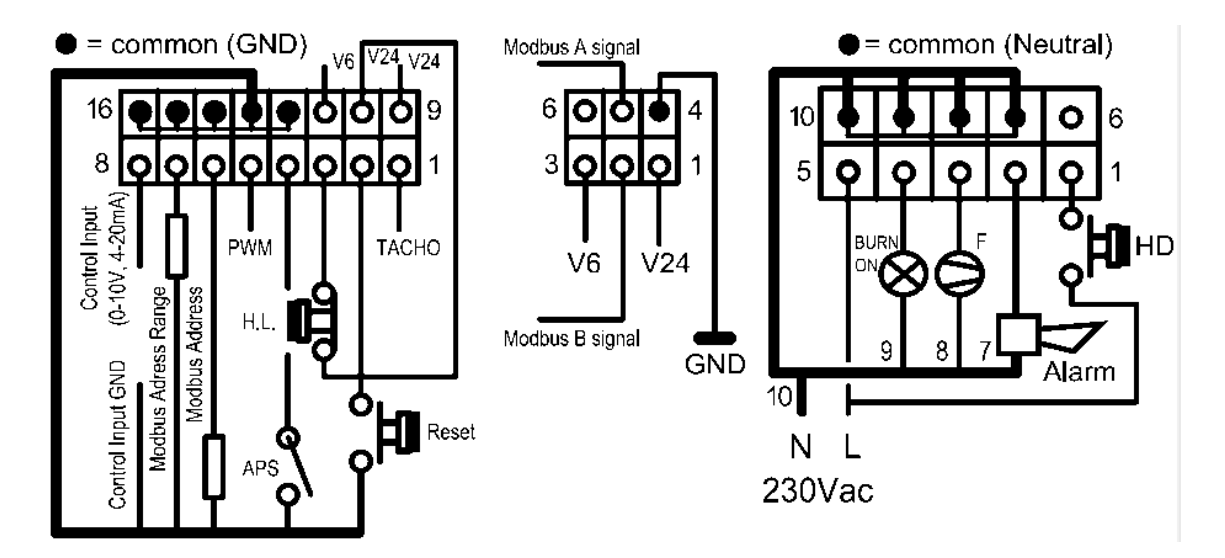

Obr. 10 - Diagram zapojení konektorů řídicí automatiky [5]

Řídicí automatika má předem naprogramovaný algoritmus, podle kterého se chová. Díky připojovacím konektorům můžeme pouze posílat signál na požadavek vytápění a určovat stupeň výkonu hořáku pomocí signálu 0-10V (resp. 4-20mA). Dále můžeme provádět reset jednotky v případě poruchy, nebo si pomocí LED nechat signalizovat co se právě s hořákovou soupravou děje. Potřebujeme-li však změnit jiné parametry, které jsou pro chod jednotky důležité, je nutné využít přístup pomocí aplikace ESYS. V tomto prostředí je možné nastavovat celou řadu parametrů, jako např. maximální a minimální rychlost ventilátoru hořáku. Je-li automatika v poruše, zobrazuje vývojové prostředí kód chyby. Popis chybových hlášení lze najít v technickém listu automatiky. V budoucnu by bylo dobré co nejvíce výše zmíněných funkcí zpracovat v programovatelném regulátoru a veškeré změny provádět přímo pomocí protokolu Modbus. Především z hlediska servisu jednotek by šlo o velmi užitečnou věc. Manuální systém ovládání pomocí signálů vysokého i nízkého napětí zůstává příkazům komunikací vždy nadřazený.

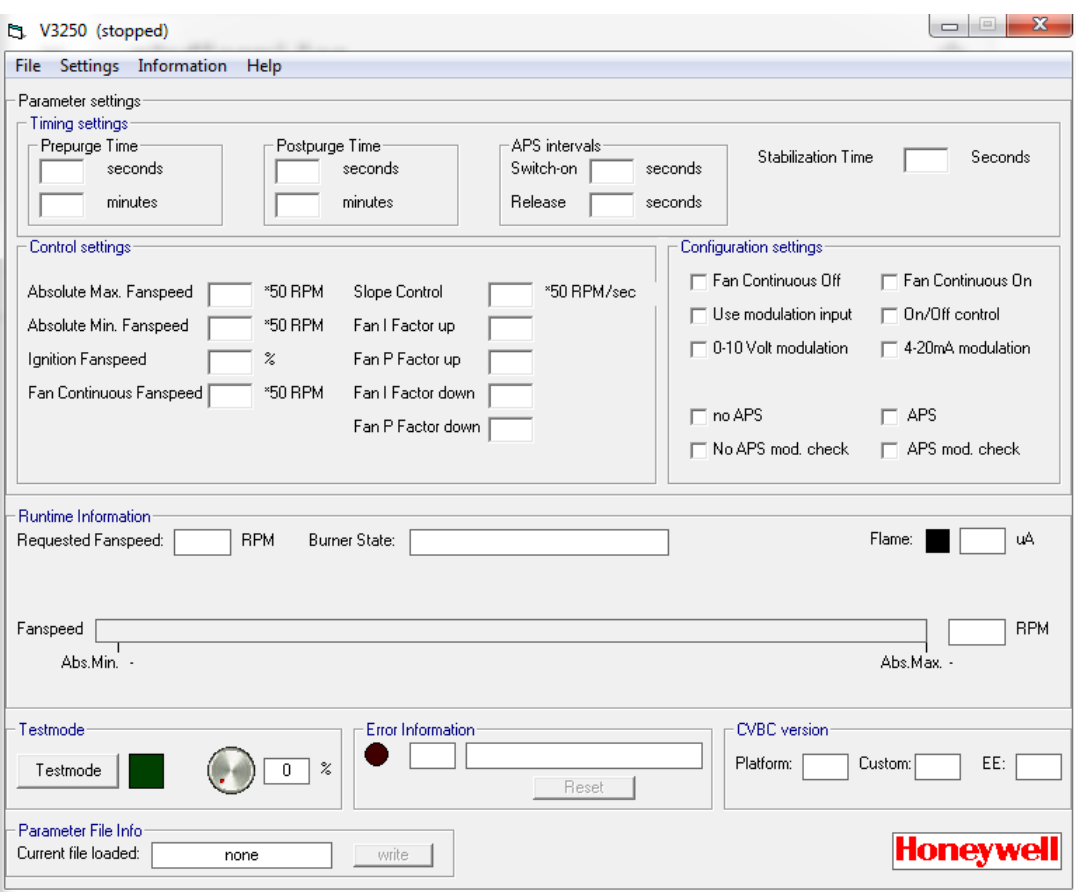

Obr. 11 - Vývojové prostředí řídicí automatiky ESYS [5]

Řídicí automatika má přednastavenou slave adresu 1, tuto adresu je možné měnit buď ve vývojovém prostředí, nebo pomocí hodnoty odporů připojených na příslušný pin konektoru. Rozsah možných adres je 1-247 a tato hodnota se vždy ukládá do paměti EEPROM. Automatika je defaultně nastavena na komunikační formát 19200 b/s, 8E1 = 8 datových bitů, parita sudá, 1 stop bit a podporuje pouze kódy funkcí 0x03, 0x04, 0x06 a 0x10 (viz tabulka 1). V dostupném Modbus registru je poté celá řada hodnot, které je možné číst a zapisovat. Cílem je naprogramovat regulátor tak, aby bylo možné sledovat a nastavovat co nejvíce parametrů, které jsou normálně přístupné pouze z vývojového prostředí. Automatiky mají, kromě defaultního nastavení, možnost předefinovat komunikační rychlost na 2400 b/s a měnit paritu.

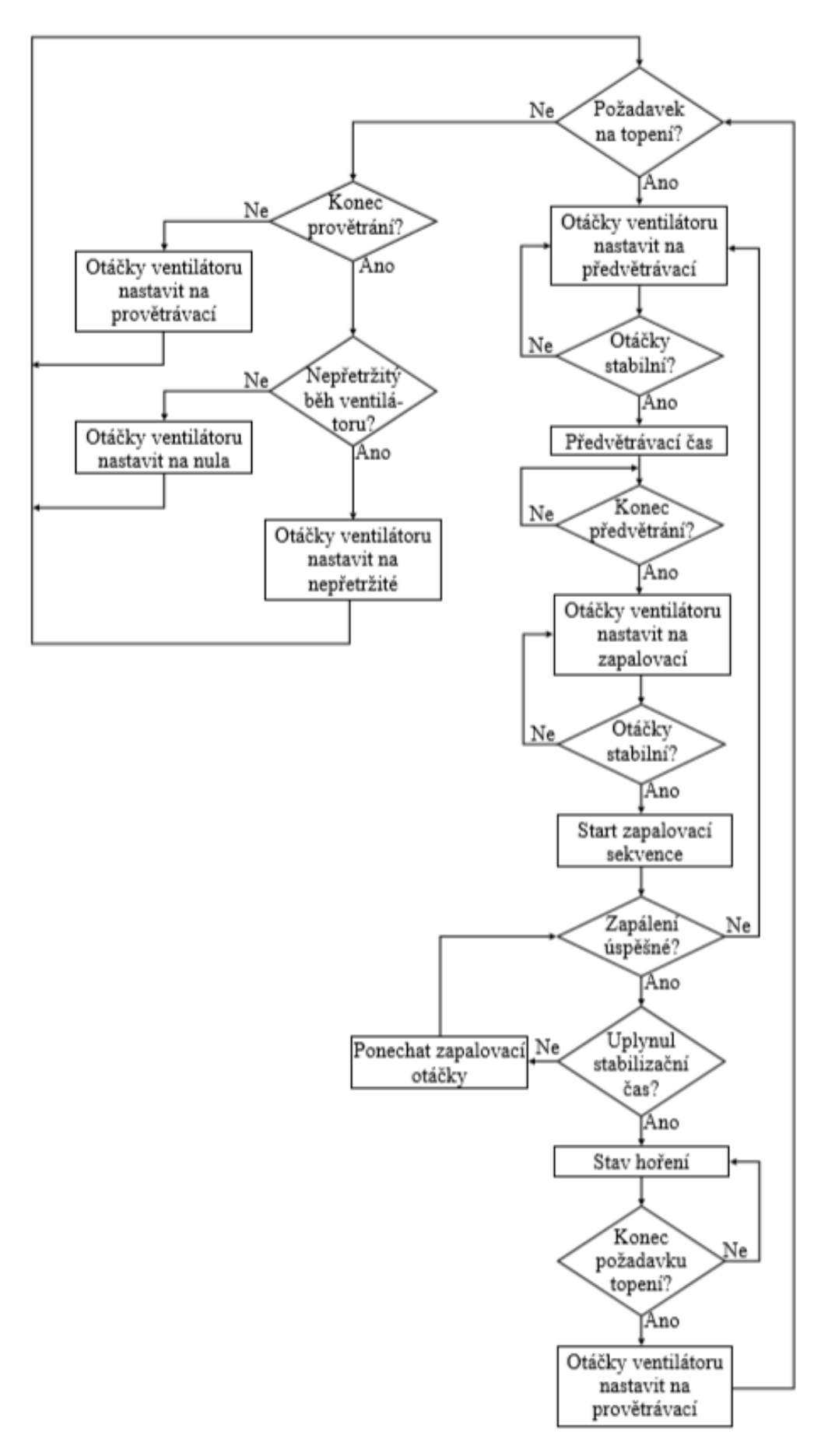

Obr. 12 – Blokové schéma logiky řízení automatiky ESYS [5]

# 3. Současný vyšší systém řízení

Pokud se jedná o řízení menšího počtu plynových ohřívačů, zpravidla se využívají regulace MC a MMC. Při projektech ve větších výrobních halách, kde je ohřívačů použito více, je použití zmíněných regulací nepraktické. U takových projektů bývají požadavky na to, aby šly jednotky ovládat z jednoho místa, zpravidla u rozvodné skříně. Ideálně by se k zařízení mělo být možné připojit vzdáleně, aby mohl např. vedoucí či mistr upravovat provoz dle požadavků. Takovýto systém by pomocí zmíněných regulací nebylo možné postavit. Pro tyto případy firma Mandík využívá ještě jedno alternativní řešení. Jde o systém postavený pomocí volně programovatelného regulátoru Siemens Climatix. Při výstavbě nové výrobní haly, dokončené v roce 2018, bylo do prostorů instalováno 12 plynových ohřívačů Monzun a systém regulace byl sestaven právě pomocí tohoto regulátoru.

#### 3.1 Siemens Climatix

Řídicí jednotky řady Climatix 600 jsou založené na koncepci modulárního designu, lze je kombinovat s řadou ovladačů, rozšiřujících modulů, komunikačních rozhraní a programovacích nástrojů. Tím lze vytvářet flexibilní řešení, které se přizpůsobuje specifickým potřebám. Nejčastěji se systém využívá pro řízení klimatizačních jednotek, chladicích systémů, vytápěcích jednotek a tepelných čerpadel. Podporuje všechny komunikační standardy pro integraci do inteligentních komunikačních zařízení přes Modbus RTU nebo BACnet MS/TP.

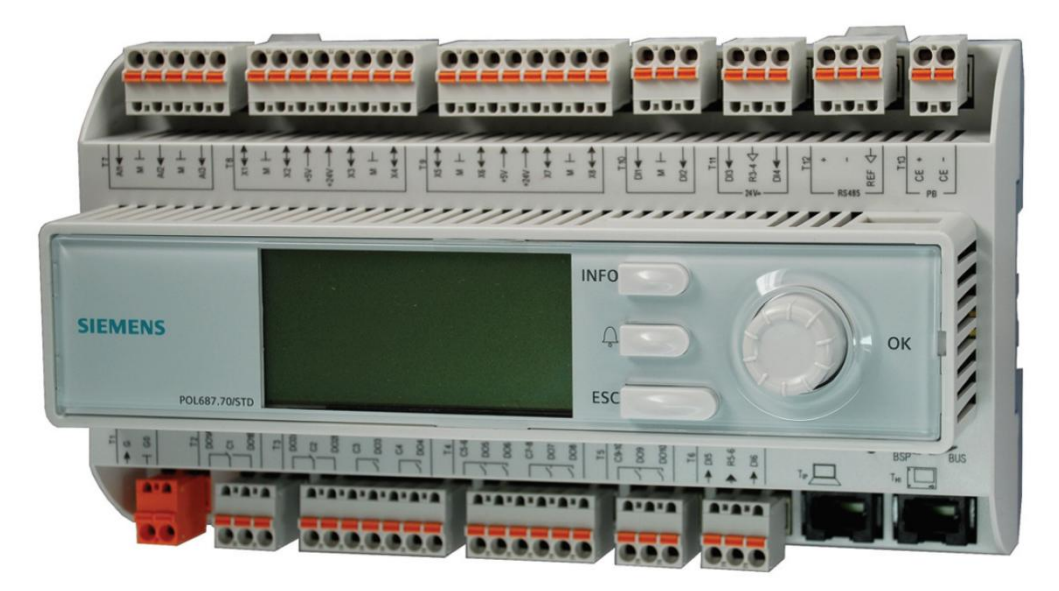

Obr. 13 - Programovatelný regulátor Climatix POL687.70/STD [16]

Systém vytápění v nové hale využívá jako hlavní regulátor *POL687.70/STD*, který kromě připojení na ethernet a podpory sběrnice RS-485 obsahuje:

- 3 analogové vstupy pro teplotní čidla
- 8 univerzálních vstupů/výstupů
- 2 digitální vstupy 24VAC a 2 digitální vstupy 230VAC
- 2 bezpotenciálové digitální vstupy
- 8 relé výstupů

Tento samotný regulátor by stačil pro ovládání čtyř ohřívačů Monzun. Na jednu jednotku je totiž třeba 2 digitální výstupy pro zapínání topení a provětrávání, 1 vstup 230 V pro signalizaci chodu jednotky, 1 analogový výstup pro ovládání směšovací klapky a 1 analogový výstup pro ovládání výkonu. Pro zbývajících 8 ohřívačů bylo nutné přidat 2 rozšíření *POL985*, každé rozšíření má stejný počet připojovacích bodů jako hlavní regulátor. Monzuny jsou v hale seskupeny do zón po dvou. Na každou zónu je v hale nainstalováno prostorové čidlo teploty *QAA2030*. Dále je použito jedno čidlo venkovní teploty *QAC2030*. Tyto čidla jsou typu *NTC10k*.

Nevýhodou Monzunů v kombinaci z podobnými typy regulátorů je jejich signalizace chodu a poruchy, oba stavy jsou signalizovány výstupem 230VAC. Digitální vstupy pro signál 230VAC jsou u běžných regulátorů málo používaným vstupem. U použitého regulátorů a jeho 2 rozšíření je těchto vstupů celkem 6, pro zbývajících 6 signálů chodu jednotky je třeba využít relátka, která následně spínají klasické digitální vstupy. Pro signalizaci poruchy by pak bylo třeba použít dalších 12 relátek. Aby se v tomto směru ušetřilo, upravil se algoritmus regulace tak, aby měřil čas od povelu k chodu jednotky a přijetím signálu o zapálení. Pokud je tento čas větší než 3 minuta, algoritmus vyhodnotí, že automatika spadla do poruchy. Následně se musí zrušit a znovu poslat povel k vytápění. Tím dojde k odpojení automatiky od napájení a k jejímu restartu. Vyvolání stavu poruchy by ale mohlo způsobit i přehřátí jednotky. To jde následně poznat, pokud na přehřátí zareaguje havarijní termostat a rozsvítí červenou kontrolku na ohřívači. Pokud je ale porucha způsobena nějakým jiným problémem, který je schopen detekovat pouze automatika, je nutné vylézt nahoru k jednotce a připojit se k vývojovému prostředí řídicí automatiky ESYS pomocí USB kabelu.

Jako většina programovatelných regulátorů má i řada Climatix vestavěný webový server. Regulátor je připojen pomocí ethernetu a kdokoli využívá internetové připojení z firemní sítě, může se dostat přímo na regulátor. Stačí zadat do internetového prohlížeče specifickou IP adresu a následně vyplnit přihlašovací údaje.

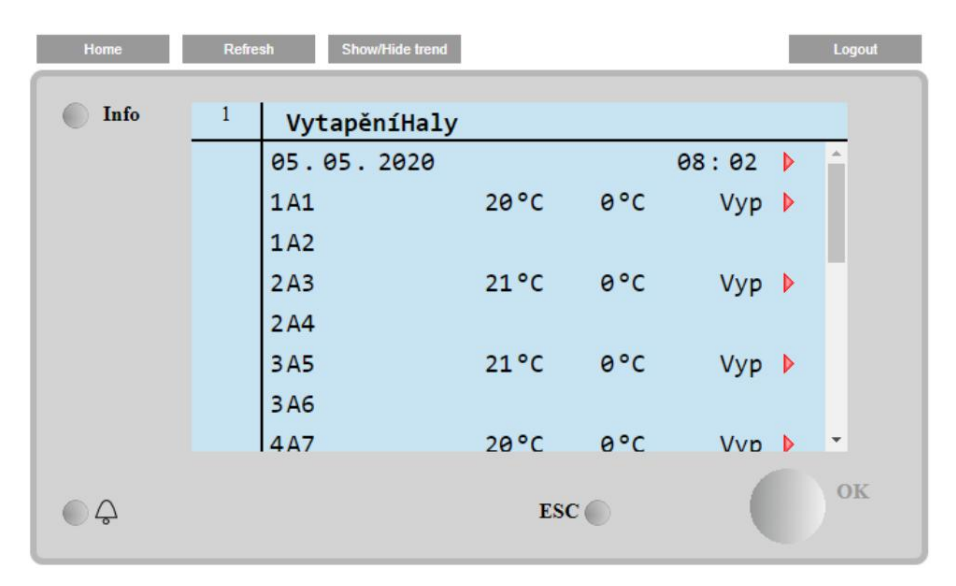

Obr. 14 - Webový server regulátoru Climatix

Webové rozhraní přímo duplikuje obrazovku a není možné provádět v něm žádné grafické úpravy. Je možné pouze manuálně, nebo podle týdenního programu, zapínat jednotky a nastavovat požadované teploty.

V příloze 1 přikládám jednu z nainstalovaných jednotek, na té je zespodu dobře vidět pohon se směšovací klapkou, která dle potřeby zajišťuje cirkulaci vnitřního vzduchu. V příloze 2 potom rozvodnou skříň. V té je kromě třech PLC modulů velké množství svorek, propojovacích vodičů a kabelových žlabů. V souboru přílohy 3 je celý elektrický projekt tohoto rozvaděče, kde je vidět, že ke každému Monzunu jsou vedeny 4 kabely. Napájecí kabel, ovládací kabel, kabel pro směšovací klapku a kabel pro modulaci výkonu. Vzhledem k rozměrům haly a vzdálenosti mezi jednotkami bylo třeba natáhnou stovky metrů kabelů.

# 4. Programovatelné regulátory AMREG

Jde o novou generace volně programovatelných regulátorů pro automatizaci budov od společnosti AMIT, spol. s.r.o. Všechny regulátory řady AMREG umožňují naprogramovat vlastní ovládací algoritmus včetně návrhu obrazovek u jednotek s displejem ve vývojovém prostředí DetStudio. Každý regulátor je navržen pro konkrétní problematiku regulace (ovládání Fan Coil jednotek, ovládání tepelných zdrojů, ovládání topných větví apod.) avšak konkrétní použití a začlenění do komplexního řešení je jen na tvůrci uživatelského algoritmu bez jakýchkoliv omezení. K regulátorům je výhodné používat nástěnné programovatelné ovladače, které jsou založeny na stejné koncepci tvorby programů a komunikaci. Všechny regulátory řady AMREG podporují komunikaci protokolem Modbus RTU, regulátory s rozhraním Ethernet navíc i Modbus TCP/IP. Díky tomu lze velmi snadno začlenit regulátory ke všem řídicím systémům nejen firmy AMIT, ale i k systémům dalších výrobců. [7]

Podobně jako u systému Siemens Climatix, disponuje Amit širokou nabídkou podobných programovatelných regulátorů. Ty se liší vždy počtem digitálních vstupů, digitálních výstupů, analogových vstupů a analogových výstupů. Každý regulátor podporuje různá rozhraní a má různé výhody, jako např. displej, tlačítka, webový server nebo slot na SD kartu. Podle toho se liší jejich cena. Protože se automatiky v ohřívačích ovládají přímo protokolem Modbus, není třeba využívat tyto dražší regulátory s mnoha vstupy a výstupy. Hlavní funkci, kterou musí zvolený regulátor splňovat, je možnost pracovat v síti Modbus jako Master. Další parametry, jako počty vstupů, výstupů atd., jsou pak volitelné.

Zpočátku bylo první, a z hlediska poměru cena/výkon, nejpřijatelnější volbou použití regulátoru AMR-CU70B. Jde o nástěnnou jednotku s malým dotykovým LCD displejem, která dokáže komunikovat prostřednictvím rozhraní RS485. S podporou protokolu Modbus RTU lze regulátor v režimu slave snadno propojit s nadřazeným systémem řízení anebo s počítačem, a tak lépe zpracovávat měřená data. Velkou výhodou je, že regulátor dokáže v Modbus síti pracovat i jako master. Tím se dobře hodí pro požadovaný typ řízení vytápěcích jednotek Monzun. Kromě interního čidla teploty navíc umožňuje připojit až 2 vstupy typu RTD (odporová čidla teploty), 2 digitální výstupy a 1 výstup analogový s rozsahem 0 až 10 V. Pro připojení k počítači a nahrání uživatelské aplikace je třeba použít USB/RS-485 převodník. Komunikace mezi vývojovým prostředím DetStudio a regulátorem probíhá také protokolem Modbus RTU,

DetStudio je vždy jako master. Jakmile se do regulátoru nahraje aplikace, ve které je regulátor nadefinovaný jako Modbus master, nelze do něj už z DetStudia volně přistoupit. Na rozdíl od protokolu Modbus TCP/IP je Modbus RTU vždy "Single master", tzn. že v síti nemohou být dvě zařízení typu master. Při nutnosti aplikaci přehrát se musí využít funkci "Zavaděč". Dle návodu se aktivuje servisní propojka, a následně se regulátor odpojí a zase připojí k napájení. Po rozběhnutí zavaděče je potom možné aplikaci zase přehrát. Jiný způsob komunikace mezi regulátorem a vývojovým prostředím není, při testování různých verzí aplikací se pak tato skutečnost stává nepříjemností. U podobných typů regulátorů s obrazovkou se dá využít ve vývojovém prostředí DetStudio užitečný nástroj umístěný přímo v záložce *Generace*. Vybírá se zde ze dvou typů zaškrtnutí, *Stanice* a *Simulátor*. Pokud zaškrtneme *Simulátor*, nenahraje se při generování projektu aplikace do stanice, ale spustí se okno *DetSimulator*. To simuluje skutečné rozložení nakonfigurovaných obrazovek použité v regulátoru. Takto je možné zkoušet funkce všech umístěných prvků, a dokonce definovat hodnoty proměnných. Částečně se tak dá sledovat tak chod programu.

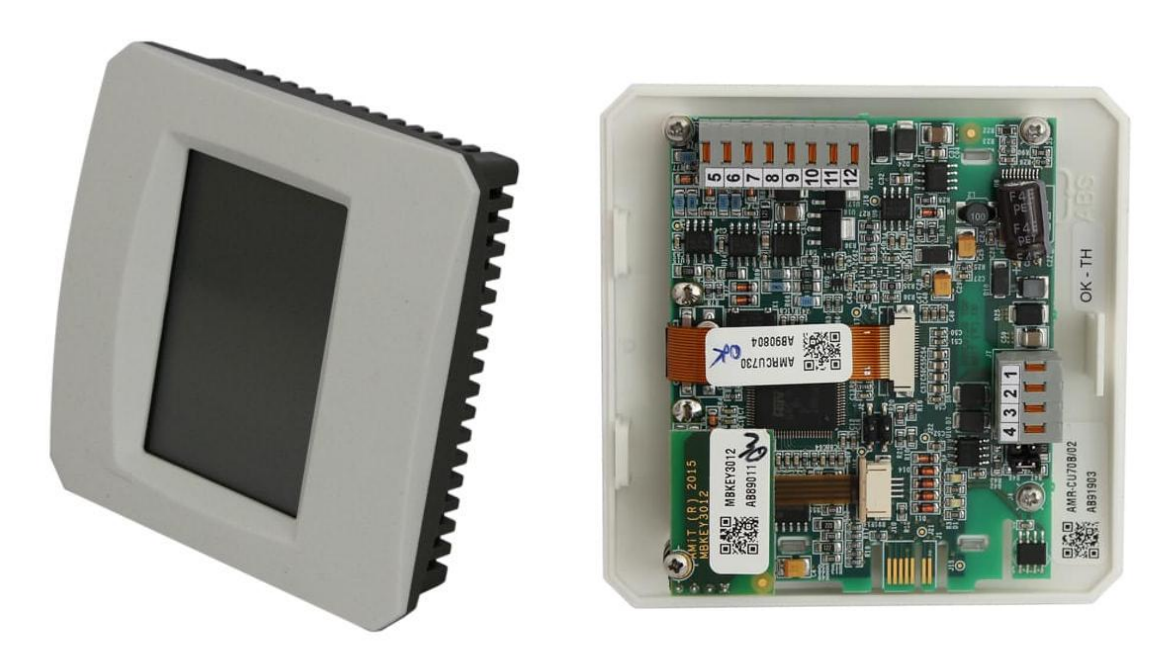

Obr. 15 - Programovatelný regulátor AMR-CU70B [7]

#### 4.1 AMR-OP10

OP10 je malý grafický terminál s dotykovým displejem. Ve srovnání s regulátorem CU70B nemá integrované teplotní čidlo ani žádné vstupy a výstupy pro ovládání externích zařízení. Má pouze jeden vstup pro externí čidlo teploty. Naproti tomu má dvě rozhraní RS-485, ethernet a zabudovaný webový server. Výhodou také může být nerezový přední panel s krytím IP65.

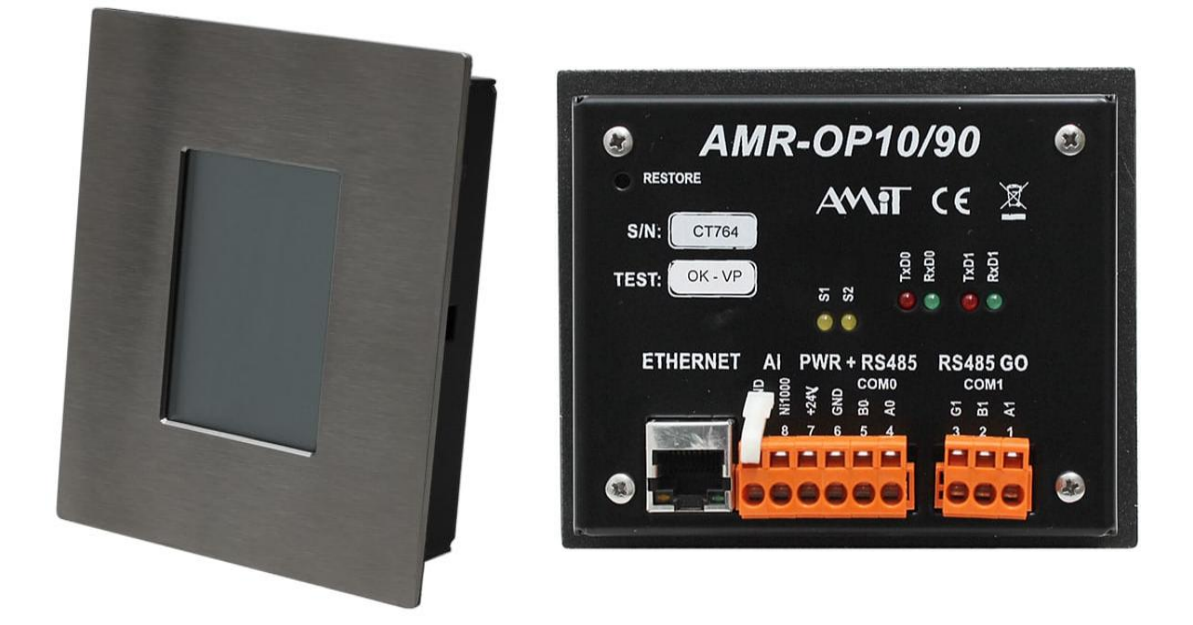

Obr. 16 - Programovatelný regulátor AMR-OP10 [7]

Kvalitnější konstrukce a zabudovaný webový server způsobují, že cena je dvakrát větší než u regulátoru CU70B. Vzdálený přístup je ale velká výhoda a staví to celý systém řízení na vyšší úroveň. Výhoda je i v komunikaci mezi DetStudiem a regulátorem. Ta probíhá po ethernetu pomocí protokolu TCP/IP, což umožňuje vzdálené nahrávání aplikací. Tyto výhody hráli zásadní roli ve zvolení regulátoru OP10 v navrhovaném systému vytápění. Protože regulátor CU70B má rozměrově stejnou obrazovku, může se vytvořená aplikace použít na oba regulátory vždy pouze s malými úpravami, algoritmus na regulaci vytápění může zůstat stejný. Při zapojení sběrnice RS-485 je důležité, v jaké pozici se regulátor nachází. Pokud jsou regulátory nainstalované jako koncové stanice, musí být po odejmutí krytu správně osazeny zakončovací propojky. Pokud by byli regulátory jako průběžné stanice, propojky se musí vyndat. Správná aktivita sběrnice je indikována blikáním červených a zelených diod.

Webový server může podobně jako u regulátoru Climatix duplikovat rozhraní nastavených obrazovek přesně tak, jak tomu je na regulátoru. Návrh webového rozhraní se vytváří ve vývojovém prostředí AWDet, které je stejně jako DetStudio k dispozici zdarma. Výhodou tohoto prostředí je, že má široké možnosti nastavení jednotlivých komponent a grafických prvků. Každý uživatel si může vytvořit prakticky libovolné webové rozhraní.

#### 4.2 AMR-UI2RDO2

Rozhodl jsem se, že do systému vytápění zakomponuji i tmavý infrazářič Helios. Ten má jiný typ automatiky než ohřívače Monzun, a ta bohužel nemá podporu žádného komunikačního protokolu. Funguje ale na podobném principu ovládání. Automatika požaduje signál na topení 230V, a dává výstupy chodu a poruchy 230V. Vhodný kandidát na takové ovládání je malý podomítkový modul UI2RDO2, který má 2 galvanicky oddělené reléové výstupy schopné spínat až 250VAC nebo 30VDC, při odporové zátěži až 3A. Zároveň má 2 univerzální vstupy pro teplotní čidla a sériové rozhraní RS-485. V síti Modbus může fungovat pouze jako slave.

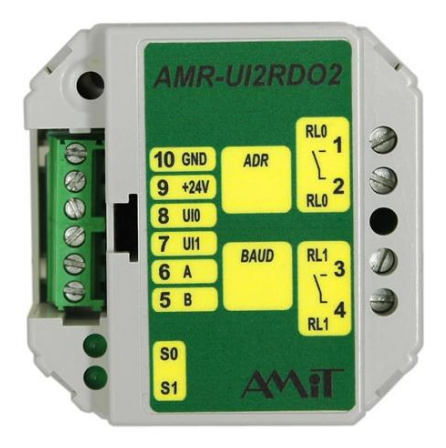

Obr. 17 - Programovatelný regulátor AMR-UI2RDO2 [7]

Infrazářiče Helios jsou prodávány jednostupňové nebo dvoustupňové. Ve staré hale je použité všude dvoustupňové zářiče. Tento typ zářičů nemá modulovaný výkon. Je možné topit pouze ve dvou stupních, na maximální a na snížený výkon. Pro ovládání bude tedy potřeba využít oba výstupy. Vstupy můžou být použité i pro prostorové čidlo teploty. Rozhodl jsem se ale vstupy využít jinak. Jeden na manuální zapínání ohřívače, nezávisle na komunikaci, a druhý pro signalizaci chodu. Pro oba dva stavy je třeba přidat navíc relátko na 230 V.

# 5. Projekt staré haly

Navrhovaný systém vytápění je realizovaný ve staré výrobní hale v areálu firmy Mandík. V současné době slouží hala především ke skladování a k menším pomocným pracím. Pod stropem je zavěšených celkem 6 tmavých infrazářičů Helios, které původně vytápěli jednotlivá pracoviště. Na jejich místě vyrostly skladovací regály. Vzhledem k tomu, že musí být dodržena bezpečná vzdálenost infrazářičů od předmětů, není možné nainstalované zářiče používat. Jediný infrazářič, který zůstává v provozu, je v zadním rohu haly nad posledním využívaným pracovištěm. Jedna vytápěcí jednotky Monzun je umístěna hned u vchodu a je natočena do prostoru před bránou. Druhý Monzun je umístěný na vyvýšené plošině v druhém zadním rohu haly.

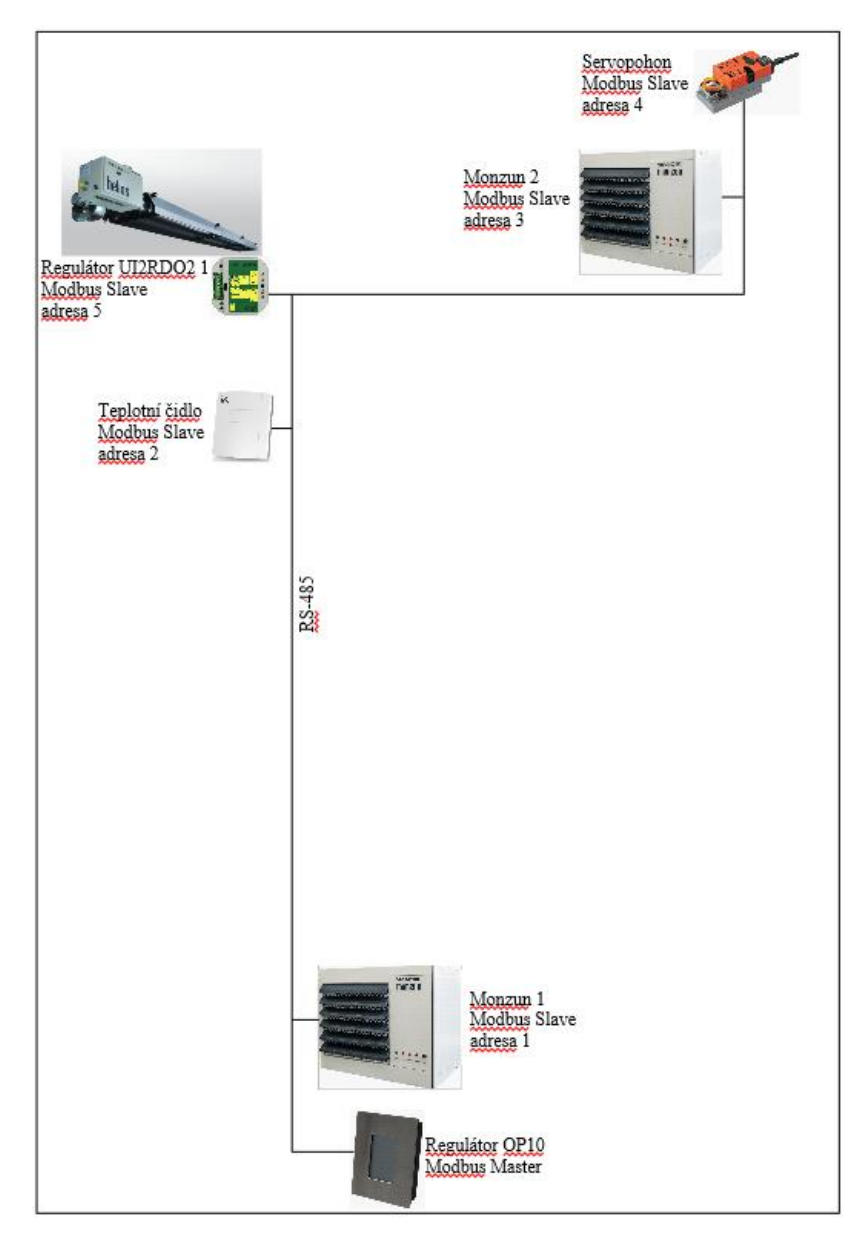

Obr. 18 – Realizovaná topologie systému

Regulátor OP10 je umístěný v instalační krabičce hned při vstupu do haly. Toto místo jsem zvolil, protože se nachází hned vedle rozvodné skříně, ze které je možné se připojit, přes přibližně 1,5m dlouhý ethernetový kabel, přímo do firemní sítě. Z regulátoru je použitý vstup pro teplotní čidlo PT1000, které je vyvedeno ven z instalační krabičky. Pro napájení regulátoru je potřeba stejnosměrných 24 V. Místo umístění zdroje napětí jsem využil 24VDC přímo z automatiky Monzunu, který je umístěný u vchodu. Napájení pro regulátor a komunikace k první jednotce je vedena souběžně ve dvou kabelech. Vedení linky RS-485 je vytvořeno kabelem SYKFY 2x2x0,5, ten je braný jako méně vhodná varianta. Při dodržení zásad zapojení linky RS-485 by mělo vše fungovat i s tímto kabelem. Při volbě kabeláže by se měl vždy volit stíněný kroucený pár o průřezu 0,35 až 0,8 mm s impedancí blízkou 120Ω. Ideální volbou jsou vždy kabely navržené přímo pro linku RS-485, vyhovující jsou také kabely používané pro strukturovanou kabeláž např. STP CAT5 a vyšší. Regulátor tvoří počáteční bod sběrnice a je tedy nainstalovaný jako koncová stanice, musí mít správně osazeny zakončovací propojky! Síť RS-485 má tzv. linkovou strukturu a ostatní průběžné jednotky by měli být připojeny ideálně bez odboček. Když už je na síti umístěna odbočka, smí vést pouze k jednomu zařízení a vzdálenost odbočky by neměla být větší než 3m. U žádné průběžné stanice nesmí být nainstalovaný zakončovací odpor! Pro vedení sériové linky jsem použil podstropní kabelový žlab vedoucí na druhou stranu haly. Ve žlabu jsou vedeny kabely pro rozvod napětí, což může v určitých případech vést k problémům v komunikaci v důsledku silného rušení.

#### 5.1 Použité Modbus komponenty

Většina zařízení schopná komunikovat pomocí protokolu Modbus má možnost upravovat své komunikační parametry tak, aby bylo možné je implementovat do dané sítě. Automatiky ESYS použité v ohřívačích mají na výběr pouze ze dvou bitových rychlostí. Regulátory AMREG mají možnost komunikovat rychlostí 9600, 19200, 38400, 57600, 115200 b/s. Vzhledem k ostatním použitým komponentům jsem zvolil pro celý systém komunikační rychlost 19200 b/s a sudou paritu. Kromě regulátorů a automatik jsem se do systému pokusil implementovat i více zařízení.

# 5.1.1 Čidlo teploty

Pro správnou funkci regulace je třeba snímat teploty v prostoru. Pomocí čidel lze vytvářet teplotní zóny. Zpravidla platí, že kolik je v prostoru umístěných čidel, na tolik zón je prostor rozdělený. Je ale i možné umístit více čidel do jedné zóny a jako výslednou teplotu brát průměrnou hodnotu.

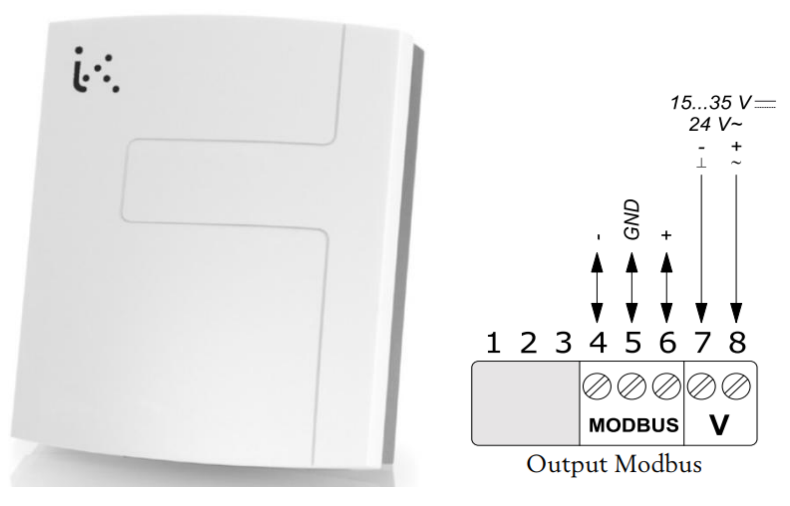

Obr. 19 - Teplotní čidlo TTUA-M [17]

Z důvodu dostupnosti jsem zvolil teplotní čidlo TTUA-M od společnosti Industrie Technik. Čidlo pro montáž na zeď má svorkovnici pro připojení napájení 24VDC a pro připojení do Modbus sítě. Na zadní straně je DIP přepínač, který slouží k nastavování parametrů komunikace. Prvních 8 přepínačů slouží k nastavení adresy. Přepínač funguje na principu binární soustavy, je tedy možné nastavit adresu v rozsahu 1-247. V realizované síti je čidlo nastaveno na adresu 2, druhý přepínač je nastaven do polohy On a ostatní do polohy Off. Piny 9 a 10 slouží pro nastavení parity a počet stopbitů, piny 11 a 12 slouží pro nastavení komunikační rychlosti, viz následující tabulka.

| Parita             | Pin 9 | <b>Pin 10</b> | Komunikační<br>rychlost | <b>Pin 11</b> | <b>Pin 12</b> |
|--------------------|-------|---------------|-------------------------|---------------|---------------|
| Sudá (1 stopbit)   | Off   | Off           | 38400                   | On            | On            |
| Žádná (2 stopbity) | On    | Off           | 19200                   | Off           | Off           |
| Lichá (1 stopbit)  | Off   | On            | 9600                    | On            | Off           |
| Žádná (1 stopbit)  | On    | On.           | 4800                    | Off           | On            |

Tab. 3 - Nastavení přepínačů teplotního čidla [17]

Čidlo má na zadní straně ještě dva propojovací můstky. Můstek označený JP6 umožňuje přepínat mezi měřením teploty ve °C a °F. Můstek označený JP3 umožňuje zapojit zakončovací odpor v případě, že je čidlo nainstalované jako koncová stanice. V našem případě je ale čidlo jako stanice průběžná. Na registrech 4000, 4001 a 4002 jsou hodnoty vlhkosti, teploty a CO2. Na registry 4024, 4025 a 4026 je možné posílat korekční hodnoty. Pokud čidlo posílá hodnotu teploty 213, znamená to změřenou teplotu 21,3 °C, v případě, že není posílána žádná korekce.

#### 5.1.2 Servopohon

Jednotky Monzun je možné instalovat i se směšovací komorou, ta slouží ke směšování venkovního a oběhového vzduchu. K ovládání poměru směšovaní je třeba řídit servopohon klapky. Protože systém navržený v nové hale ovládá i 12 směšovacích klapek, rozhodl jsem se, že i tuto variantu musím mít v systému pro budoucí využití připravenou. Servopohony, u kterých je možné ovládat stupeň otevření jsou standardně ovládané signálem 0 až 10 V. Tato funkce při větším množství pohonů zabírá hodně analogových výstupů, jak je vidět na projektu nové haly. Společnost Belimo, známá pro výrobu servopohonů všech druhů, má v nabídce i pohon LM24A-MOD. Ten umožňuje komunikaci pomocí protokolu Modbus, BACnet nebo MP-Bus.

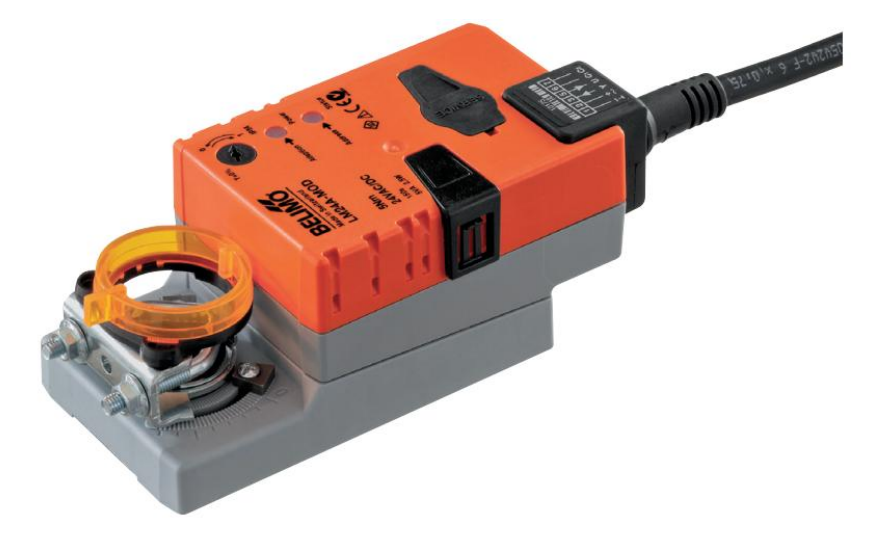

Obr. 20 - Servopohon LM24A-MOD [18]

I když Monzuny nainstalované ve staré hale směšovací klapky nemají, umístil jsem tento servopohon k posledním jednotce Monzun a otestoval jeho funkce. Servopohon nemá žádné přepínače ani propojky. Parametrizaci lze provést pouze pomocí servisního programu Belimo Service Tool, nebo pomocí zařízení ZTH-EU.

Pomocí těchto zařízení jsem nastavil pohonu stejné parametry komunikace jako všem komponentům v síti, a adresu 4. Pohon má možnost softwarově nastavit, jestli nastavit zakončovací odpor nebo ne. Protože je to poslední prvek v síti, využil jsem tuto možnost a nemusel tak manuálně přidávat odpor k poslední automatice, které žádnou takovou možnost v konfiguraci nemá.

Na pohonu je připraven 6-žílový kabel, který slouží k připojení napájení 24V AC/DC, a k připojení do sítě. Velkou uživatelskou výhodou u tohoto typu servopohonů je zabudovaný převodník pro senzory teploty. Žíla označená jako 3 slouží k připojení teplotního čidla, příklady typů čidel jsou uvedeny v tabulce na obrázku 20. Typ použitého senzoru lze nastavit v servisním nástroji, nebo přepsáním hodnoty v daném registru. Aktuální hodnoty z čidla je pak možné sledovat pomocí protokolu Modbus. Pohonům se dá také definovat, jak se má chovat v případě ztráty komunikace s nadřazeným systémem. Komunikace není standardně monitorovaná, v tomto případě zůstane pohon po ztrátě komunikace v poslední dané pozici. Je možné nastavit sledování tak, aby se pohon po ztrátě komunikace plně otevřel, plně zavřel, nebo šel do předem definované pozice.

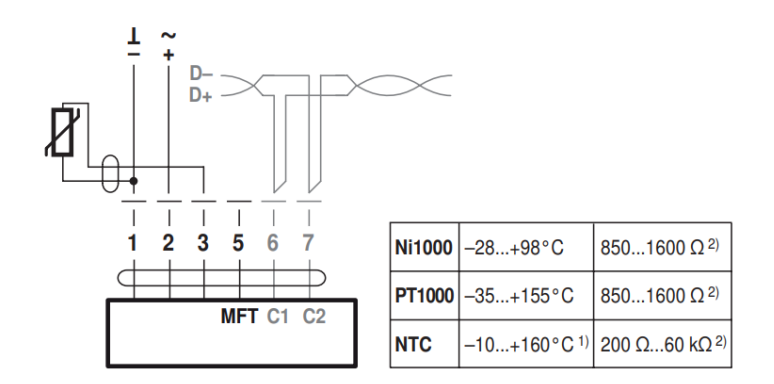

Obr. 21 - Diagram připojení servopohonu LM24A-MOD [18]

# 5.2 Úpravy v zapojení

Staré typy automatik mají principielně udělané zapojení tak, že napájení pro automatiky je vedeno přes havarijní termostat a provozní termostat hořáku. Pokud se z nějakého důvodu jednotka přehřeje a termostat sepne, automatika je odpojena od napájení a ohřívač přestane topit. Kdyby toto zapojení zůstalo stejné, řídicí systém by v tu chvíli ztratil komunikaci se zařízením. Lepší by bylo, aby regulátor zůstal připojen a

dokázal hlásit stav přehřátí jako chybu. Na schématu zapojení (Obr. 7) je vidět, že na 16-pinovém konektoru mezi piny 3 a 10 je z výroby nainstalovaná propojka. Automatika neustále hlídá stav mezi těmito piny, při rozpojení spadne automatika do poruchy. Tento bezpečnostní vstup se hodí pro sledování přehřátí jednotky. Napájení automatiky jsem tedy napojil napřímo, a na kontakt 2 provozního termostatu hořáku jsem zapojil relátko. Rozpínací kontakt relátka jsem zapojil mezi piny 3 a 10. Pokud jakýkoli termostat hořáku sepne kvůli zvýšené teplotě, rozpojí se kontakt mezi piny, a automatika spadne do poruchy. Tento stav lze potom sledovat z řídícího systému.

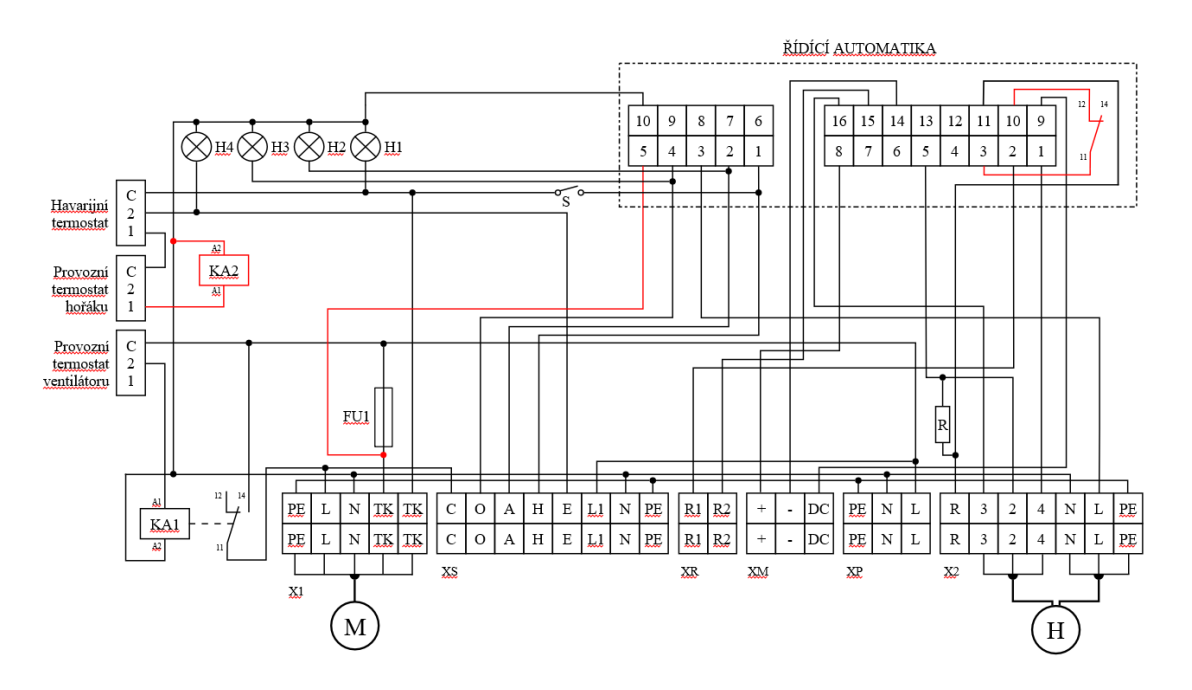

Obr. 22 - Vnitřní elektrické zapojení ohřívače MONZUN s úpravami

Tímto způsobem je ošetřena ochrana ohřívače, aniž by se musela automatika odpojovat od napájení. Poslední stav, který je potřeba ošetřit je režim provětrávání. Tento stav není sice moc často používaný, ale přivedením 230 V na svorku "C" je možné sepnout axiální ventilátor. Přestože jednotka netopí, vhání ventilátor do prostorů haly čerstvý vzduch. Tento stav zatím není možné bez přidání dalšího externího zařízení, které by dokázalo spínat výstup 230 V, podobně jako regulátor UI2RDO2 použitý pro řízení infrazářiče Helios. Přidání takového zařízení pro každou jednotku v síti by bylo zbytečným finančním zatížením.

Infrazářiče Helios jsou v hale ovládané manuálně pomocí ovládací skříně, viz příloha 4 a 5. K té je připojený i termostat a je tedy možnost vytápět i podle týdenního

programu. V příloze 6-8 jsou vidět nainstalované infrazářiče, které jsou pomocí skříně ovládány. Z fotek je poznat, že dva z uvedených zářičů nelze kvůli vysokým regálům používat. Uvnitř ovládací skříně nebylo už místo, a tak jsem zhotovil malou skříňku, viz Obr. 23, do které jsem umístil vše potřebné.

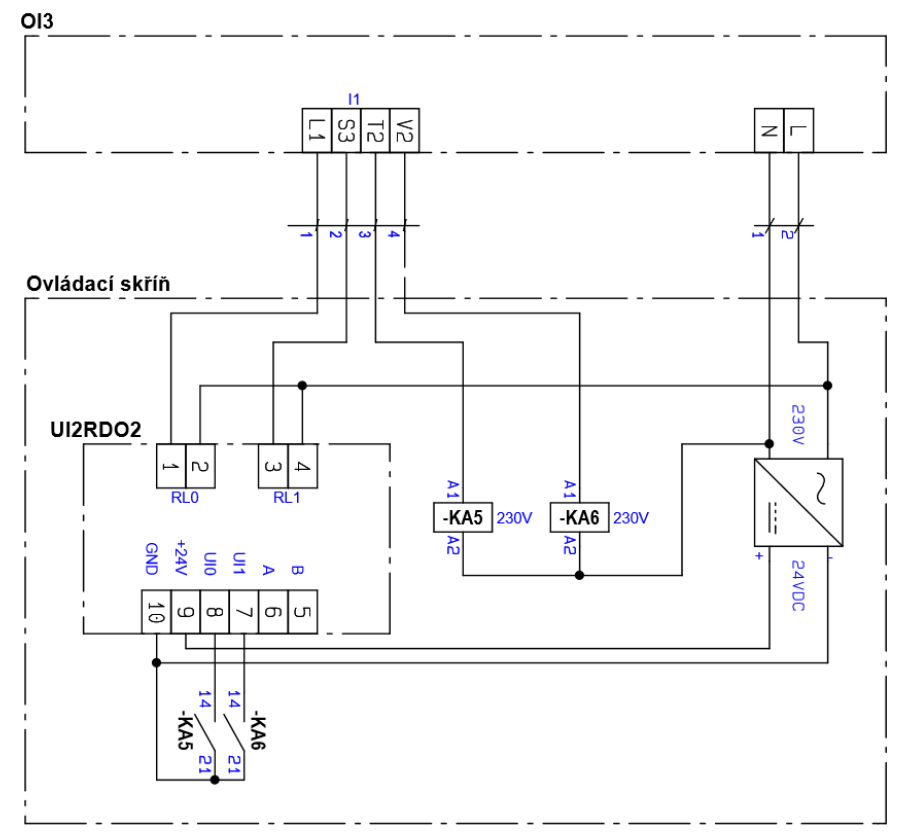

Obr. 23 – Schéma zapojení skříně pro ovládání infrazářiče

Skříňka se skládá z regulátoru UI2RDO2, zdroje na 24 VDC a dvou relátek na 230 VAC. Zdroj jsem využil na napájení regulátoru a Modbus teplotního čidla, které jsem nainstaloval poblíž. V příloze 9 je uvedeno zapojení ovládací skříně OI3. Ze svorky *L1* se posílá do automatiky infrazářiče 230 V, tím se zapne v režimu sníženého výkonu. Pokud se navíc pustí 230 V i na svorku *S3*, přejde zářič do režimu plného výkonu. Na tyto svorky jsou připojil výstupy z regulátoru UI2RDO2. Pokud zářič úspěšně zapálí směs a začne topit, automatika pošle signál 230 V. Ten se přivede na svorku *T2*. Na tuto svorku jsem připojit relé *KA6*, které spíná digitální vstup *UI1* a dává tak regulátoru signál o chodu. Relé *KA5* jsem připojil v ovládací skříni *OI3* na tlačítko pro přepínání režimu. Pokud někdo manuálně zapne zářič, nebo nastaví týdenní program, relé se sepne, a spíná tak digitální vstup *UI0*. Regulátor tento signál vyhodnocuje jako manuální povel na topení.

### 6. Práce v DetStudiu

DetStudio je vývojové prostředí, které je určeno pro tvorbu uživatelských aplikací pro všechny standardní řídicí systémy a programovatelné regulátory firmy Amit. V jediném prostředí lze vytvořit vlastní aplikaci, navrhnout a nasimulovat vzhled obrazovek zobrazovačů řídicích systémů, definovat chybová hlášení, on-line ladit běžící aplikaci, vytvořit dokumentaci vytvořeného programu.

Při zakládání nového projektu se předem definuje řídicí systém, pro který má být napsaný algoritmus určen. Seznam obsahuje všechny produkty od firmy Amit. Vytvořený program se dá nahrát na jakýkoli z těchto regulátorů, ty mají pokaždé jiné hardwarové parametry, a proto se program vždy musí správně upravit.

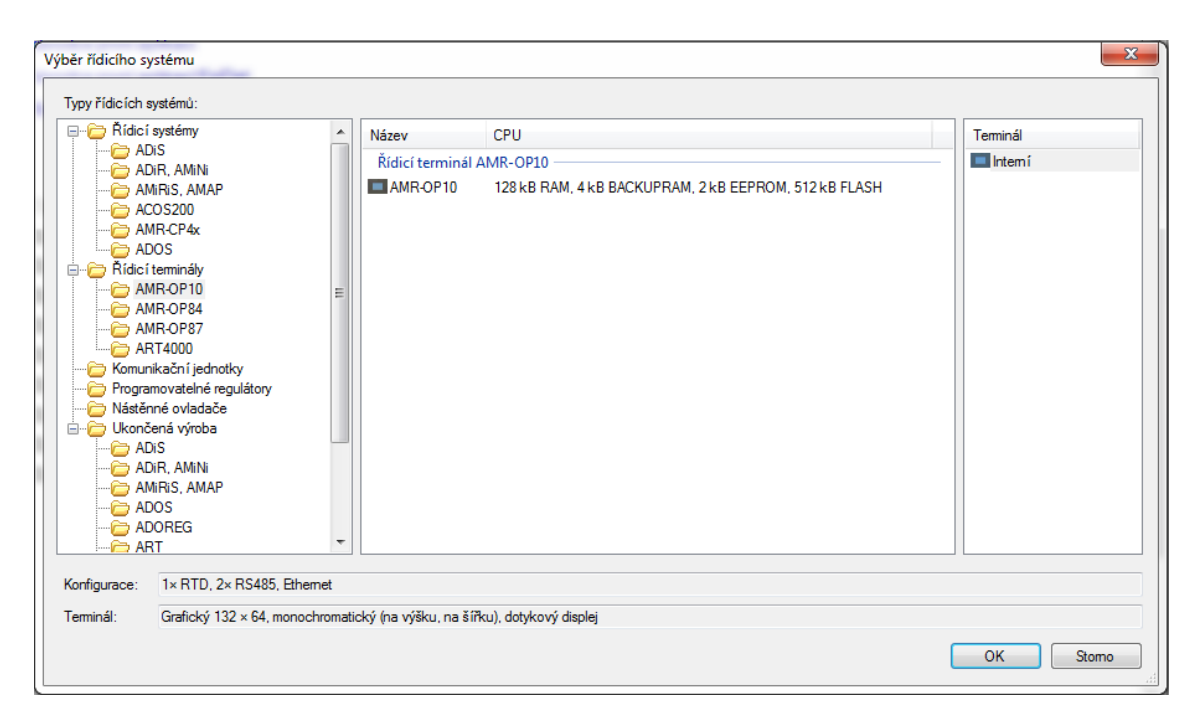

Obr. 24 - Výběr řídicího systému v softwaru DetStudio

Po načtení vývojového prostředí se nám zobrazí hlavní obrazovka s hlavním oknem *Projekt*, které má stromovou strukturu a je rozděleno do několika sekcí. Otevřením záložky *IO konfigurace* v okně projektu se dostaneme k seznamu vstupních a výstupních svorek, které máme na regulátoru k dispozici. U použitého regulátoru OP10 vidíme pouze dva parametry, a to *RTD0*, který slouží jako čtení připojeného externího čidla teploty. Druhý parametr je *Vbatt*, který slouží pro sledování hodnoty nabití záložní baterie. Pokud by byl použitý regulátor CU70B, bylo by zde více předdefinovaných hodnot, protože regulátor má navíc i několik vstupů a výstupů.

Protože nastavujeme regulátor v síti jako master, je třeba v záložce *Komunikace* definovat objekt *ModbusMaster*. V okně *Vlastnosti* se nadefinuje, jakému sériovém portu bude objekt náležet. Regulátor OP10 má totiž 2 porty pro připojení na RS-485, port *COM0*, a v postavené síti využitý *COM1*. K tomuto masteru se přidávají jednotky slave, u kterých se v okně *Vlastnosti* nadefinuje adresa a parametr *Timeout*. Je důležité, aby měl každý objekt unikátní adresu a dostatečně velký parametr *Timeout*! U každé jednotky slave se provede mapování registrů, z každé jednotky Monzun jsem pro čtení i zápis namapoval 33 registrů. Např. u teplotního čidla se dá vystačit pouze s jedním registrem. Každému registru se dá nastavit priorita, None (žádná), Low (nízká), Normal (normální) nebo High (vysoká). U většiny registrů jsem nastavil prioritu na None, ta je vhodná zejména pro komunikační proměnné, které se pouze zobrazují v obrazovkových prvcích. Vyčítání proměnné se pak vyčítají s periodou refreshe obrazovky, která je standardně nastavena na 1000 ms. Tuto periodu jsem nastavil i u všech proměnných, které slouží především k občasnému zápisu do vzdálené stanice, jako např. pevné nastavení minimálních, maximální a zapalovacích otáček ventilátoru hořáku. Ostatní registry, u kterých je nutné sledovat aktuální hodnotu jsem nechal na normální prioritu s periodou vyčítání 900 ms.

#### 6.1 Proměnné

V DetStudiu existuje 8 typů proměnných. Při psaní programu jsem si vystačil se základním typem *Integer*, což je celé 16-bitové číslo se znaménkem, s reálným typem *Real* a s textovým řetězcem *String*. U proměnných je, kde se nacházejí. Globální proměnné jsou umístěny ve stromu projektu ve složce *Global*, tyto proměnné můžeme používat ve všech procesech. Proměnné komunikačních objektů jsou proměnné z externích zařízeních získané pomocí komunikačního protokolu, např. Modbus. Třetí typ uživatelských proměnných se dá vytvářet v paměti EEprom. To je vhodné především u těch proměnných, u kterých nechceme aby po vypnutí regulátoru ztratily svůj obsah. Ukládání do paměti EEprom má ale své nevýhody. Tento typ paměti má omezený počet zápisových cyklů. Z tohoto důvodu se doporučuje proměnné uložené v EEprom využívat primárně pro účely hodnot, které se nemění pravidelně za běhu aplikace, ale které typicky obsahují nastavovací hodnoty, podle kterých se má aplikace chovat. Navíc je přístup k paměti pomalý. V projektu jsem vytvořil celkem 31 pomocných proměnných, všechny ve složce *Global*.

#### 6.2 Procesy

Proces je část programu, která pracuje relativně samostatně a nezávisle na ostatních částech programu (dalších procesech). V procesech se definují regulační algoritmy. Samotný program je možné psát v jazyku ST. Ten je určen především pro operace s numerickými hodnotami. K tomu poskytuje prostředky známé z vyšších programovacích jazyků (podmíněné příkazy, cykly atd.). Celou práci jsem psal pouze ve strukturovaném textu. Jazyk RS se hodí především pro řešení binární logiky, jde o grafické programování.

Rozeznáváme několik typů procesů. Tzv. *ProcessInit* je neperiodický a spouští se právě jednou po startu zařízení. V tomto procesu se obvykle umisťují inicializace hodnot proměnných či bloků/objektů na základě vstupních podmínek, které mají proběhnout pouze po startu regulátoru Do tohoto procesu jsem nastavil komunikační parametry pro objekt Modbus master.

```
ModbusMaster1.ModbusParity = 1;
ModbusMaster1.BaudRate = 19200;
```
Po vykonání inicializačního procesu se spouští procesy periodické, které se pravidelně spouští se svojí zadanou periodou. Jsou nejčastěji využívané a definují se v nich obvyklé regulační a měřící algoritmy. Těchto periodických procesů může být až 32. Každý nový proces je pojmenován Process\*, kde \* je číslo posledního vloženého procesu. První periodický proces Process1 je automaticky do projektu vložen při jeho vytváření. Přesáhne-li skutečná doba vykonávání kódu některého z procesů zvolenou periodu, pak se procesy přestanou vykonávat s nastavenými periodami ale začnou se spouštět popořadě ihned po svém dokončení. Aby jeden dlouho vykonávaný proces neovlivňoval ostatní, využívají se priority procesů. Čím nižší číslo, tím dříve se daný proces spustí. V práci jsem si vystačil pouze s jedním periodickým procesem.

Algoritmus sestavený pro ovládání ohřívačů je postavený na principu podmínek, které se odkazují na stavy přepínačů na jednotlivých obrazovkách. U každého ohřívače jsem se rozhodl pro 3 možnosti řízení:

- 1) Manuální režim Jednotce se zvolí požadovaná teplota, na kterou má vytápět, a výkon hořáku se nastaví manuálně na 0 - 100%
- 2) Automatický režim Jednotce se zvolí požadovaná teplota, na kterou má vytápět a výkon hořáku se reguluje podle PID regulace
- 3) Týdenní program Jednotka se nastaví do týdenního vytápěcího programu

Pokud uživatel nechce nastavovat každou jednotku zvlášť, přidal jsem možnost vytápění *Všechny,* pod kterou se opět nachází výše zmíněné 3 typy nastavení.

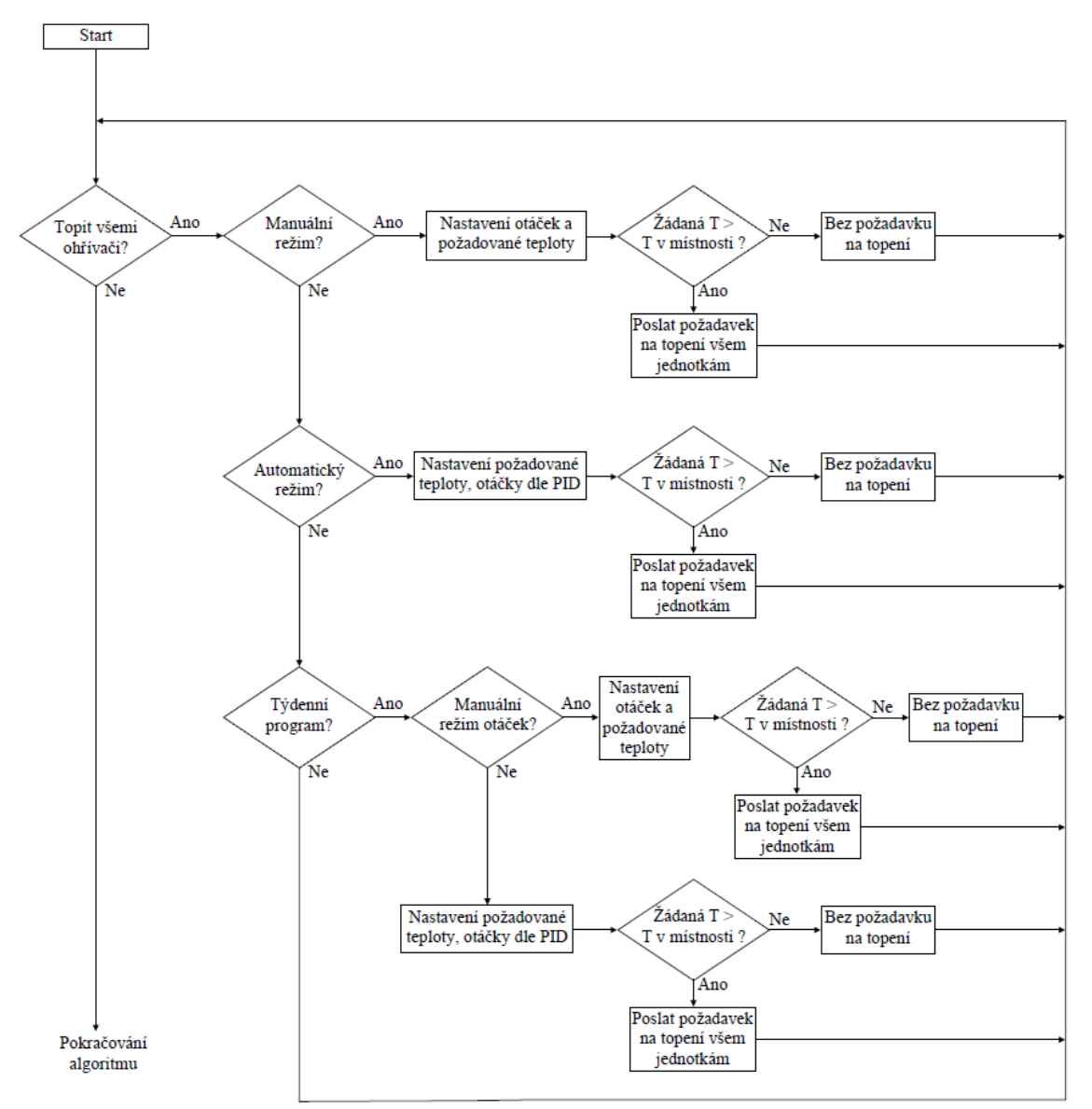

Obr. 25 - Blokové schéma části algoritmu na vytápění

Algoritmus prochází jednotlivé smyčky a hlídá případné změny na přepínačích obrazovek. Pokud není nastaveno vytápění pro všechny jednotky najednou, algoritmus pokračuje dál a ptá se jednotlivě každé jednotky, v jakém má být režimu. Strom pro dotazování každého ohřívače pak vypadá stejně. V závislosti na splnění podmínek se přiřazují do Modbus registrů hodnoty proměnných, a ty se pak posílají na konkrétní stanice. Teplota na pracovišti s infrazářičem se řídí dle teplotního čidla Modbus. Dva plynové ohřívače Monzun se zatím řídí podle senzoru PT1000, který je připojen přímo k regulátoru OP10. V níže uvedeném algoritmu se prochází režimy pro ovládání všech jednotek najednou, s výjimkou vstupu do týdenního programu.

```
//chod všechny
if (Rezim_nastaveni_1 == 1) then
     if (Rezim4==0) then
     if (Rezim4_1==0) and (zadana_tepl_4>IO.RTD0.Value) then
     ModbusMaster1.Monzun_vzadu.Demand=0xCC;
     ModbusMaster1.Monzun_vzadu.Fan_speed_write=pozadovany_vykon_4;
     ModbusMaster1.Monzun_brana.Demand=0xCC;
     ModbusMaster1.Monzun_brana.Fan_speed_write=pozadovany_vykon_4;
     if Vykon_Helios==0 then
           ModbusMaster1.Helios.RL0_zapis=true;
           ModbusMaster1.Helios.RL1_zapis=true;
           else ModbusMaster1.Helios.RL0_zapis=false;
           ModbusMaster1.Helios.RL1_zapis=true;
           endif;
     else ModbusMaster1.Monzun_vzadu.Demand=0x00;
     ModbusMaster1.Monzun_brana.Demand=0x00;
     ModbusMaster1.Helios.RL0_zapis=false;
     ModbusMaster1.Helios.RL1_zapis=false;
     endif;
     endif;
     else if (Rezim4==1) then
     if (Rezim4_2==0) and (zadana_tepl_4>IO.RTD0.Value) then
     ModbusMaster1.Monzun_vzadu.Demand=0xCC;
     ModbusMaster1.Monzun_vzadu.Fan_speed_write=zadana_tepl_pid4;
     ModbusMaster1.Monzun_brana.Demand=0xCC;
     ModbusMaster1.Monzun_brana.Fan_speed_write=zadana_tepl_pid4;
     if (zadana_tepl_3-ModbusMaster1.Cidlo.teplota_modbus.Value>3) 
     then
           ModbusMaster1.Helios.RL0_zapis=true;
           ModbusMaster1.Helios.RL1_zapis=true;
           else ModbusMaster1.Helios.RL0_zapis=false;
           ModbusMaster1.Helios.RL1_zapis=true;
           endif;
     else ModbusMaster1.Monzun_vzadu.Demand=0x00;
     ModbusMaster1.Monzun_brana.Demand=0x00;
     ModbusMaster1.Helios.RL0_zapis=false;
     ModbusMaster1.Helios.RL1_zapis=false;
     endif;
     endif;
     endif;
```
Pro vytápění každé jednotky zvlášť vypadá strukturovaný text podobně, se stejným počtem podmínek, pouze vždy ve výsledku vyhodnocení posílá požadavky pouze na konkrétní ohřívač. Z textu je poznat, že u automatik v plynových ohřívačích, je třeba posílat konkrétní hodnoty pro chod. Automatika musí tento příkaz přijímat v pravidelném intervalu. Pokud by perioda algoritmu byla moc velká, tak i kdyby se posílal požadavek na topení, jednotka by zůstávala ve vypnutém režimu. Každý Monzun má pro chod v automatickém režimu vytvořený blok PID regulace jejichž výstup se vždy ukládá do proměnné *zadana\_tepl\_pid*. Regulace mění výstupní hodnotu v závislosti na požadované a skutečné teplotě. To, jak rychle a přesně regulace reaguje se nastavuje pomocí proporcionální, integrační a derivační složky. Toto nastavení není jednoduché, je nejlepší ho otestovat v provozních podmínkách, a konstanty upravovat.

Pro sledování jednotlivých stanic jsem napsal krátkou podmínku, která do proměnných *String* ukládá stav jednotek. Kontroluji tak, jestli je daná jednotka připojená a v jakém režimu se zrovna nachází. Jako nejlepší indikace chodu jednotky slouží ionizační proud, který se měří pomocí elektrody umístěné v plameni hořáku.

```
// Stav jednotky Monzun brána
if ModbusMaster1.Monzun_vzadu.Disconnected==True then
     Stav_Monzun_vzadu="Nepřipojen";
     else if ModbusMaster1.Monzun_vzadu.Flame_current.Value>0 then
           Stav Monzun vzadu="Topí";
           else if ModbusMaster1.Monzun_vzadu.Error_code>0 then
           Stav Monzun vzadu="V poruše";
           else Stav_Monzun_vzadu="Připojen";
     endif;
     endif;
     endif;
```
U infrazářiče Helios se pro indikaci chodu využívá stav na digitálním vstupu *UI1* na regulátoru UI2RDO2. Zároveň je možné sledovat, jestli někdo zářič zapnul přímo na pracovišti pomocí ovládací skříně *OI3*.

```
// Stav infrazářiče Helios
if ModbusMaster1.Helios.Disconnected==True then
     Stav Helios="Nepřipojen";
     else if ModbusMaster1.Helios.UI0==True then
           Stav_Helios="Manuální zap";
           else if ModbusMaster1.Helios.UI1==true then
           Stav_Helios="Topí";
           else Stav_Helios="Připojen"; 
     endif;
     endif;
     endif;
```
Při automatickém režimu chodu zářiče není třeba využívat PID regulaci. Výkon nelze plynule regulovat jako u Monzunů, ale ovládají se pouze 2 stupně regulace. Prozatím jsem režim nastavil tak, že pokud je rozdíl mezi požadovanou a změřenou teplotou větší než 3°C, bude infrazářič topit na maximální výkon. Ve chvíli kdy rozdíl klesne pod 3°C, přepne se na výkon snížený.

#### 6.3 Obrazovky

Pomocí celé řady ovládacích prvků můžeme vytvářet libovolný počet obrazovek, které slouží k zobrazování a nastavování daných parametrů. Možnosti zobrazení jsou limitované daným typem regulátoru, u AMR-OP10 je množství ovládacích prvků a jejich ovládání omezené právě typem a velikostí displeje. Ovládání je tím pádem velmi jednoduché, u dražších regulátorů s barevnými displeji je možnost grafických úprav mnohem rozsáhlejší. V projektu jsem vytvořil celkem 36 obrazovek. V nastavení projektu se dá určit, jaká obrazovka bude po zapnutí regulátoru výchozí. V práci jsem rozlišoval tři typy textů a dva typy číselných oken:

- Label - slouží pouze jako popisek

- TextEdit psaní libovolného textu a ukládání jako proměnných
- TextView zobrazování proměnných *String*
- NumericEdit zapisování čísel v libovolném rozsahu a ukládání do proměnných
- NumericView zobrazování číselných proměnných

V první vrstvě jsem nastavil přepínání mezi šesti obrazovkami, mezi kterými se přechází tlačítky −>. Jde o typ tlačítka *ButtonScreen*, které mu lze pevně přiřadit, na kterou obrazovku se má odkazovat.

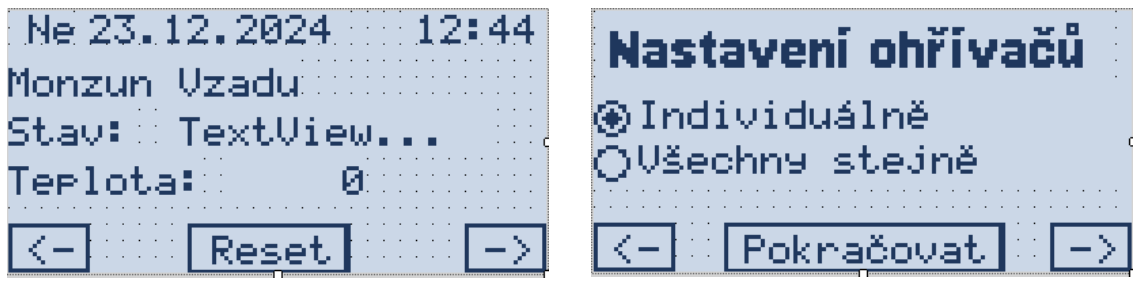

Obr. 26 - Hlavní obrazovka a obrazovka nastavení

V některých případech bylo třeba zařídit, aby stejné tlačítko odkazovalo pokaždé na jinou stránku. Např. v obrazovce nastavení je přepínací prvek *RadioButton*, tím se volí jak se budou ohřívače nastavovat. Tlačítkem *Pokračovat* se pak dostaneme na příslušnou obrazovku. K tomu je třeba použít klasické tlačítko *Button* a naprogramovat, co se po stisku tlačítka stane. Dvojklikem na dané tlačítko se prostředí automaticky přepne z návrhového do skriptovacího, které běží na pozadí každé obrazovky. Pod každý stav přepínače jsem nadefinoval, jaká hodnota se bude ukládat do proměnné

*Rezim\_nastaveni\_1*. V závislosti na této hodnotě se při stisku tlačítka Pokračovat lze dostat na různé obrazovky.

```
event RadioButton1_Item0_OnSelected()
     Rezim nastaveni 1 = 0;
end;
event RadioButton1_Item1_OnSelected()
     Rezim nastaveni 1 = 1;
end;
event Button1_OnButtonDown()
if (Rezim nastaveni 1 == 0) then
           Nastaveni1.Show();
     else
           Vsechny.Show();
     endif;
end;
```
Každému bloku na obrazovce lze ve vlastnostech přiřadit, jestli bude viditelný nebo ne, resp. pro jakého uživatele bude viditelný. Této funkce jsem využil pro tlačítka *Reset*, které slouží pro resetování řídicích automatik na jednotkách Monzun, pokud se nacházejí v poruše. Tlačítko je normálním stavu neviditelné, a ve skriptu obrazovky je napsaná následující funkce:

```
event Button1_OnButtonDown()
Reset 1=0xAA55;
end;
event Hlavni_OnRefresh()
if chyba_1>0 then
Button1.Visible=true; else
Button1.Visible=false;
endif;
end;
```
Pokud automatika hlásí poruchu, tlačítko se objeví, zároveň se ve stavu příslušného ohřívače objeví text "V poruše". Stiskem tlačítka se do proměnné *Reset\_1* uloží hodnota, kterou automatika detekuje jako požadavek na reset. Ve skriptech obrazovek není možné používat přímo hodnoty proměnných z registrů, proto je třeba si vytvořit pomocnou globální proměnnou a tu potom do příslušného registru přiřadit.

```
//Přiřazení požadavku na RESET
ModbusMaster1.Monzun_vzadu.Reset=Reset_1;
```
Když se tímto způsobem přiřadí proměnná do registru, jednotka se resetuje. Pokud ale znovu spadne do poruchy, automaticky se zase pošle další požadavek na reset. Proto je nutné proměnnou po poslání vynulovat. Nejjednodušším způsobem je, vložit do procesu nulovací podmínku.

#### //vynulování resetu **if Reset\_1>**0 **then Reset\_1=**0; **endif**;

Při každém proběhnutí programu se reset vynuluje, tím se zajistí, aby se jednotka resetovala pouze na přímý příkaz stiskem tlačítka, a ne samovolně.

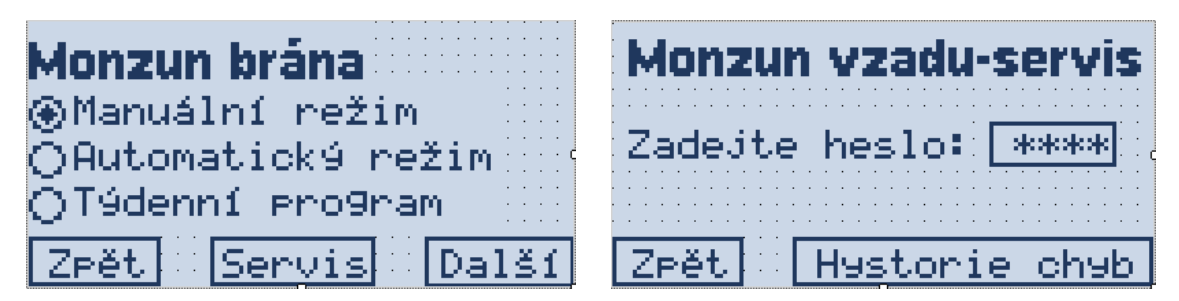

Obr. 27 - Obrazovka volby režimu a obrazovka servis

Při volbě režimu každého ohřívače, je možné vstoupit na obrazovku servis. V té je možné přejít do historie chyb, která je uložená přímo v automatice ohřívače. Je možné vyčíst až 8 uložených chyb, které jsou uložené pod unikátním číslem. Každé číslo znamená jiný typ chyby, např. pokud ohřívač nezapálí při požadavku na topení, jedná se o chybu číslo 3. Pokud chce uživatel vejít do servisní obrazovky, je třeba zadat heslo. K tomu se využívá objekt PinEnter. Do skriptu obrazovky je přidán následující kód.

```
event PinEnter1_OnEditComplete()
      if (PinEnter1.Value == 1111) then
            Servis1_1.Show();
      else
            PinEnter1.Value = 0;
      endif;
end;
```
Aby uživatel prošel dál, musí zadat v tomto případě kód 1111. Poté je možné přepínat mezi řadou servisních obrazovek, kde se vyčítají hodnoty z automatik ohřívačů. Kromě vyčítání hodnot je možné některé i upravovat. Tato část je chráněna heslem, protože se zde dají měnit hodnoty otáček ventilátoru hořáku. Pokud by neznalá osoba nastavila otáčky špatně, ohřívač by nefungoval správně, nebo dokonce vůbec. Dále se zde vyčítají užitečné informace, jako je počet cyklů zapnutí ohřívače a celkový počet hodin chodu.

Regulátor UI2RDO2 pro ovládání infrazářiče je možné nastavit tak, aby program vytápění probíhal přímo v něm. Zvolil jsem však možnost, že vše je řízené z hlavního regulátoru. UI2RDO2 pouze přijímá příkaz na spínání výstupů a posílá na žádost stav digitálních vstupů. Je nastavena výjimka, že pokud někdo zapne infrazářič pomocí ovládací skříně OI3, zářič se zapne nezávisle na požadavku ze systému. Pokud není

zapnuto manuální ovládání a z nějakého důvodu nefunguje komunikace, přejdou oba dva výstupy do polohy vypnuto. Pro ovládání regulátoru UI2RDO2 se musel sestavit nový projekt v DetStudiu, kde se zařízení nadefinovalo jako *ModbusSlave* s adresou 5.

```
if IO.UI0.DI==true then
     IO.RL0=true;
     IO.RL1=true;
     else if ModbusSlave.Connect then
     IO.RL0 = ModbusSlave.pozadavek_RL0;
     IO.RL1 = ModbusSlave.pozadavek_RL1;
     else
     IO.RL0 = false;
     IO.RL1 = false;
     endif;
endif;
```
### 7.Závěr

Ve staré hale v areálu firmy Mandík, se povedlo úspěšně realizovat projekt vytápění na nainstalovaných ohřívačích. Kromě původně zamýšleného ovládání řídicích automatik plynových ohřívačů Monzun, jsem do projektu zakomponoval i ovládání tmavého infrazářiče Helios. Pro tento účel jsem vytvořil ovládací skříň, kterou jsem propojil se stávajícím ovládáním, které je v hale určeno pro ovládání infrazářičů. Z provozních důvodů mělo smysl udělat toto ovládání pouze na jeden infrazářič. Pro lepší porovnání se systémem vytápění v nové hale v areálu firmy Mandík jsem si pro budoucí využití vyzkoušel i integraci dalších komponentů. Šlo o teplotního čidla Modbus TTUA-M a servopohon LM24A-MOD. Postavený systém má proti systému Siemens Climatix, který je použitý v nové hale, hned 3 velké výhody. První je kompaktnost. Systém Climatix je totiž postavený na velkém množství vstupů a výstupů, pro jejichž realizaci je třeba kromě hlavního regulátoru použít i dvě další rozšíření a velké množství připojovacích svorek. Pro řízení ohřívačů přímo pomocí protokolu Modbus, je třeba pouze malý regulátor umístěný např. v instalační krabičce. Druhá výhoda souvisí se snížením množství použité kabeláže. Namísto několika stovek metrů kabelů, které jsou taženy k jednotlivým komponentům v hvězdicové topologii, stačí použít jednu sběrnici RS-485. Faktem je, že sběrnice je omezena na 32 použitých zařízení a max. vzdálenost 1200m. Kdyby se nově realizovaný systém vytápění použil v nové hale, byly by tyto podmínky splněny. Kdyby se všechny ohřívače, směšovací klapky a čidla nahradily za zařízení schopné komunikovat pomocí protokolu Modbus, jednalo by se celkem o 31 komponentů. Navíc má regulátor OP10 možnost připojení druhého rozhraní, a tak vytvoření druhé sběrnice. Použitých komponentů by tedy mohlo být 2x tolik. Největší výhodou je finální cena systému. Při srovnání projektu o stejné velikosti jako na nové hale, vychází systém regulace Modbus o více než polovinu levněji, a to i když by se v realizaci projektu použili dražší čidla a pohony schopné komunikovat protokolem Modbus.

Realizovaný algoritmus dobře funguje pro manuální a automatické spouštění jednotek, i když konkrétní nastavení PID regulací pro jednotlivé ohřívače je třeba ještě doladit. Zkoušení jednotek probíhalo totiž převážně v létě a nebylo možné nechat jednotky v provozu dlouho, protože v hale vznikali podmínky nemožné pro práci. Ideálně bude možné systém zkoušet až se dostatečně ochladí počasí. Na složitost programování jsem narazil při používání týdenních programů na vytápění. Tuto část se mi zatím nepovedlo úspěšně zprovoznit. Ve staré hale se ale už nepracuje na směny a slouží pouze ke skladování, přímotopy se tedy většinou stejně zapínají manuálně nebo se natvrdo nechávají na požadovanou teplotu. Do budoucna ale bude nutné tuto část algoritmu dopracovat. Oproti systému Climatix existuje ještě jedna výhoda, a to možnost vizualizace webového serveru. Pro tuto úpravu je třeba použít další software od společnosti Amit, jde o vývojové prostředí AWDet. Takovéto vylepšení by bylo pro potencionální uživatele vítaným doplněním, je třeba ale zjistit maximální možnou kapacitu připojených jednotek z hlediska složitosti programu. Používání řízení pomocí protokolu Modbus by bylo z hlediska vývoje dalším krokem blíže ke konkurenceschopnosti s předními výrobci horkovzdušných plynových ohřívačů

## 8. Použitá literatura

- [1] MANDÍK, a.s [online]. *MONZUN - Technické podmínky.* 2019 [cit. 2019-11-19] Dostupné z: http://www.mandik.cz/ke-stazeni/technicke-podminky
- [2] Ronešová, A. *Přehled protokolu MODBUS* [online]. 2005 [cit. 2019-12-21] Dostupné z: http://home.zcu.cz/~ronesova/bastl/files/modbus.pdf
- [3] Vojáček, A. *MODBUS* [online]. 2004 [cit. 2019-05-11] Dostupné z: https://automatizace.hw.cz/clanek/2004070701
- [4] *Programovatelné regulátory* [online]. AMIT, spol. s.r.o. Dostupné z: https://amitomation.cz/produkt/programovatelne-regulatory-amreg/
- [5] HONEYWELL. *Esys controller - Functional description.* 2019 [cit. 2019-12-26]
- [6] Matz, V. *Www.tzb-info.cz* [online]. 2010 [cit. 2019-11-19] Dostupné z: https://vytapeni.tzb-info.cz/mereni-a-regulace/7011-systemy-a-komponentypouzivane-pro-automatizaci-budov-integrace-systemu
- [7] *Programovatelné regulátory* [online]. AMIT, spol. s.r.o. Dostupné z: https://amitomation.cz/produkt/programovatelne-regulatory-amreg/
- [8] *Dokumentace EsiDet*. AMIT, spol. s.r.o. Dostupné z: Software DetStudo
- [2] *Automatizace budov* [online]. BUILDING, a.s. Dostupné z: http://www.build sys.cz/buildsys-systemy-pro-rizeni-budov-automatizace- budov.html
- [6] Matz, V. *Www.tzb-info.cz* [online]. 2010 [cit. 2019-05-11] Dostupné z: https://vytapeni.tzb-info.cz/mereni-a-regulace/7011-systemy-a-komponentypouzivane-pro-automatizaci-budov-integrace-systemu
- [7] *Programovatelné regulátory* [online]. Společnost AMIT, spol. s.r.o. Dostupné z: https://amitomation.cz/produkt/programovatelne-regulatory-amreg/
- [8] Ronešová, A. *Přehled protokolu MODBUS* [online]. 2005 [cit. 2019-05-11] Dostupné z: http://home.zcu.cz/~ronesova/bastl/files/modbus.pdf
- [9] Vojáček, A. *MODBUS* [online]. 2004 [cit. 2019-05-11] Dostupné z: <https://automatizace.hw.cz/clanek/2004070701>
- [10] Robur, s.r.o. [online]. *Manuál pro instalaci, užívání a údržbu - Manuály a návody.* 2019 [cit. 2019-04-21] Dostupné z: https://www.robur.cz/dokumenty
- [11] Apen Group, s.p.a. [online]. *Use, Instalation and Maintenance Manual* 2017 [cit. 2 019-04-21] Dostupné z: https://www.apengroup.com/en/industry-and-tertiarysector/plus-series/
- [12] Schwank CZ, s.r.o. [online]. *SchwankControl Touch* 2019 [cit. 2019-04-21] Dostupné z: http://www.schwank.cz/cz/ueber-schwank/downloads.html
- [13] Dokumentace EsiDet. AMIT, spol. s.r.o. Dostupné z: https://amitomation.cz
- [14] Modbus application protocol specification [online]. Dostupné z: http://www.modbus.org/docs/Modbus\_Application\_Protocol\_V1\_1b.pdf
- [15] ŠMEJKAL, L.: PLC a automatizace díl II. Praha: BEN-technická literatura, 2005 207 s. ISBN 80-7300-087-3
- [16] *Siemens 68X* [online]. Siemens Building Technologies Dostupné z: https://www.autotech.com.tw/download\_file\_3\_1\_80.htm
- [17] Product sheets TTUA-M [online]. AB Industrietechnik. Dostupné z: http://www.industrietechnik.it/Root/Documentations/101\_4580661/TTUA\_prsh\_en.pdf
- [18] Dokumentation LM24A-MOD [online]. BELIMO Automation AG. Dostupné z: [https://www.belimo.ch/ch/en/product/actuators/index.cfm?](https://www.belimo.ch/ch/en/product/actuators/index.cfm)

# 9. Seznam obrázků

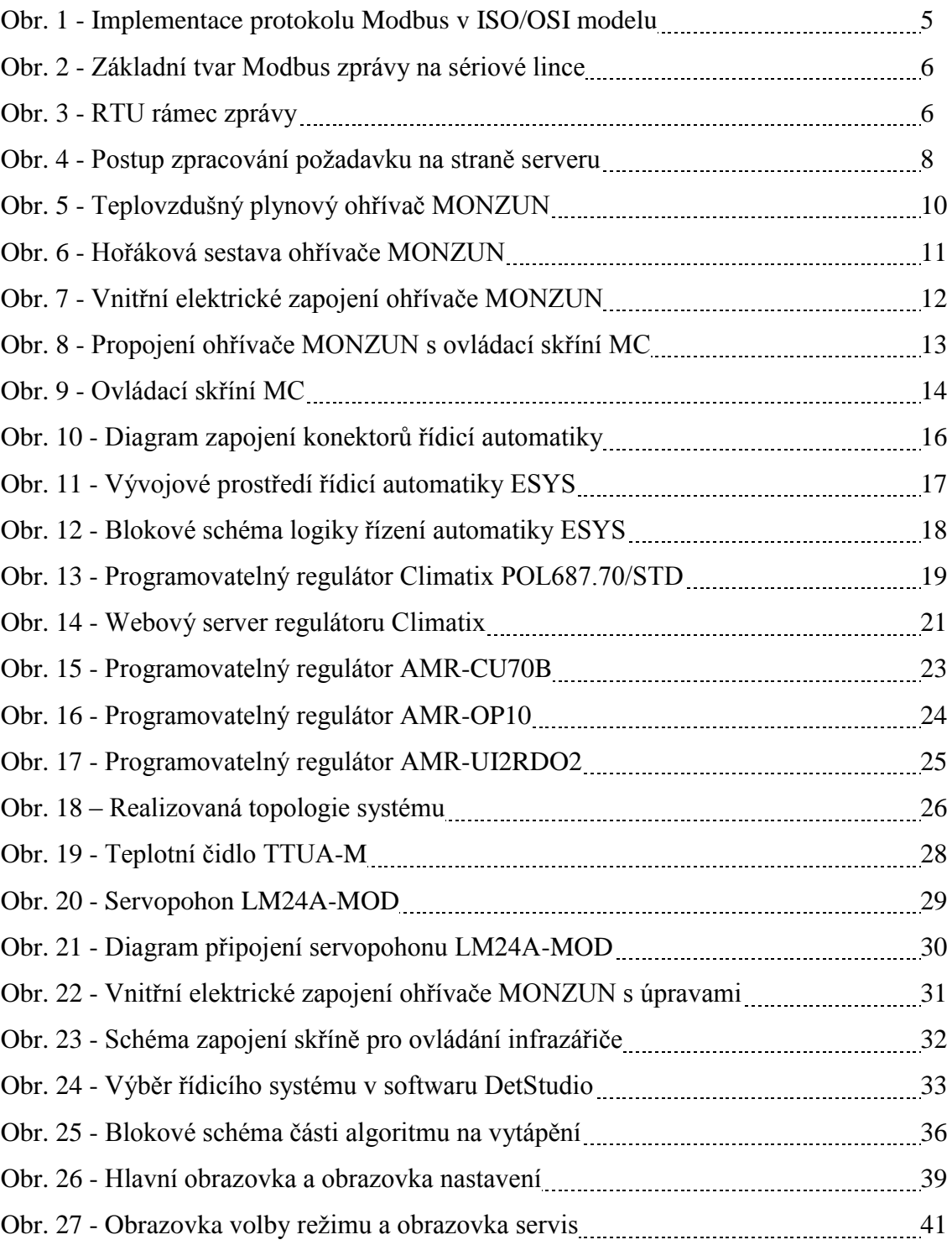

# 10. Seznam tabulek

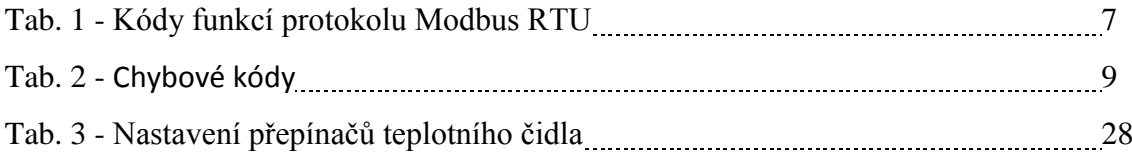

# 11. Seznam příloh

Příloha 1 – Monzun se směšovací klapkou na nové hale Příloha 2 – Rozvodná skříň nové haly Příloha 3 – Projekt rozvaděče na nové hale Příloha 4 – Řízení infrazářičů Helios na staré hale Příloha 5 – Řízení infrazářičů Helios na staré hale Příloha 6 – Nepoužívaný infrazářič Helios na staré hale Příloha 7 – Nepoužívaný infrazářič Helios na staré hale Příloha 8 – Používaný infrazářič Helios na staré hale Příloha 9 – Vytvořené řízení pro infrazářič Helios Příloha 10 – Vytvořené řízení pro infrazářič Helios Příloha 11 – Vytvořené řízení pro infrazářič Helios Příloha 12 – Vytvořené řízení pro infrazářič Helios Příloha 13 – Vyvýšená plošina s jednotkou Monzun Příloha 14 – Sběrnice RS-485 vstupující do kabelového žlabu Příloha 15 – Jednotka Monzun u brány Příloha 16 – Regulátor OP10 nainstalovaný u vstupu do haly Příloha 17 – Regulátor OP10 nainstalovaný u vstupu do haly Příloha 18 – Soubor s aplikací v softwaru DetStudio Příloha 19 – Soubor s aplikací v softwaru DetStudio